8 (800) 234 40 40 www.merkatorgroup.ru +7 (495) 933 72 79 holding@merkatorgroup.ru +7 (495) 933 72 80

000 "МЕРКАТОР ХОЛДИНГ"

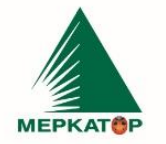

**Утверждаю**

**Президент ООО «Меркатор Холдинг» Белогорцев А.В.**

**\_\_\_\_\_\_\_\_\_\_\_\_\_\_\_\_\_\_\_\_\_\_\_**

# **Руководство пользователя**

для автоматизированной информационной системы мониторинга и

интеллектуального управления жизненным циклом транспортных средств

Москва, 2023

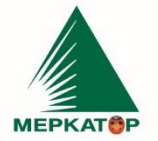

8 (800) 234 40 40<br>+7 (495) 933 72 79<br>+7 (495) 933 72 80 ИНН 7709401982<br>КПП 771001001 OKNO 59858209

www.merkatorgroup.ru holding@merkatorgroup.ru

#### 000 "МЕРКАТОР ХОЛДИНГ"

### Оглавление

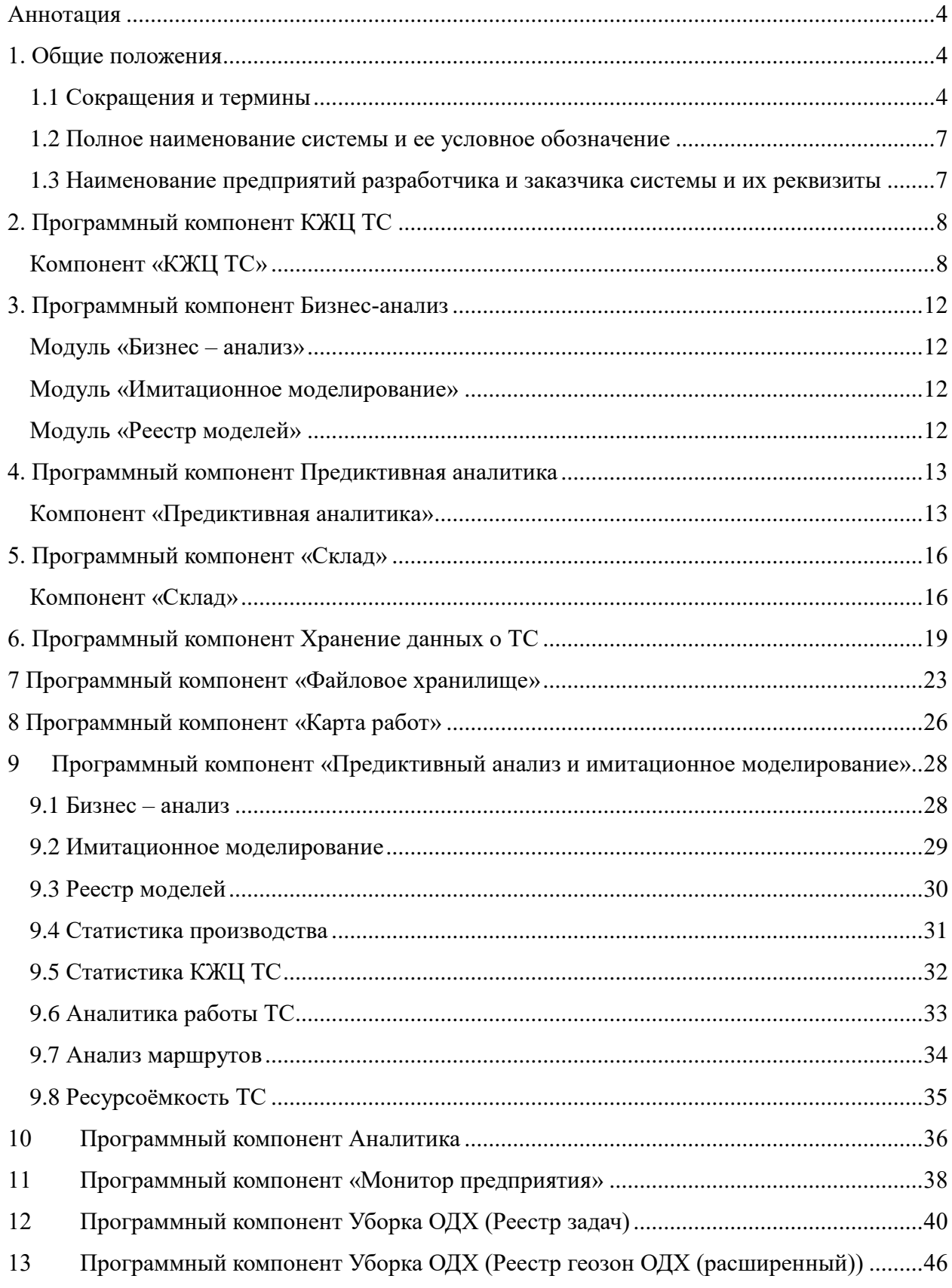

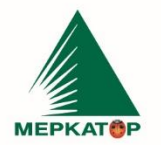

ИНН 7709401982<br>КПП 771001001<br>ОКПО 59858209

8 (800) 234 40 40<br>+7 (495) 933 72 79<br>+7 (495) 933 72 80 www.merkatorgroup.ru<br>holding@merkatorgroup.ru

### 000 "МЕРКАТОР ХОЛДИНГ"

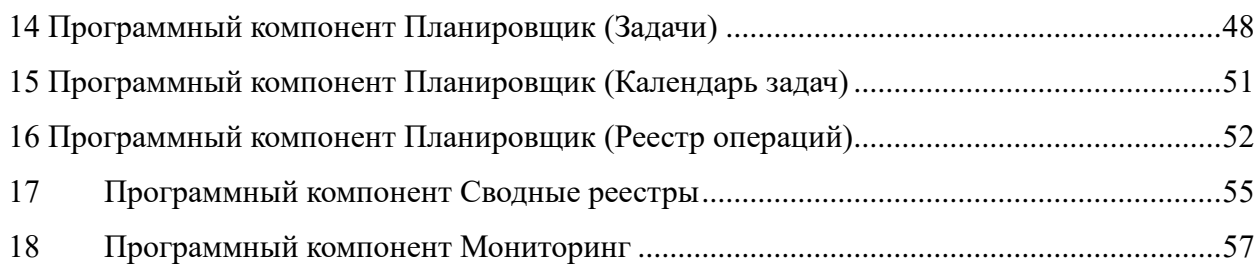

**MEPKATOP** 

ИНН 7709401982<br>КПП 771001001 8 (800) 234 40 40 +7 (495) 933 72 79 OKNO 59858209 +7 (495) 933 72 80 www.merkatorgroup.ru holding@merkatorgroup.ru

000 "МЕРКАТОР ХОЛДИНГ"

### **Аннотация**

<span id="page-3-0"></span>Настоящий документ содержит руководство пользователя с описание основных функциональных возможностей автоматизированной информационной системы мониторинга и интеллектуального управления жизненным циклом транспортных средств.

### <span id="page-3-1"></span>**1. Общие положения**

### <span id="page-3-2"></span>**1.1 Сокращения и термины**

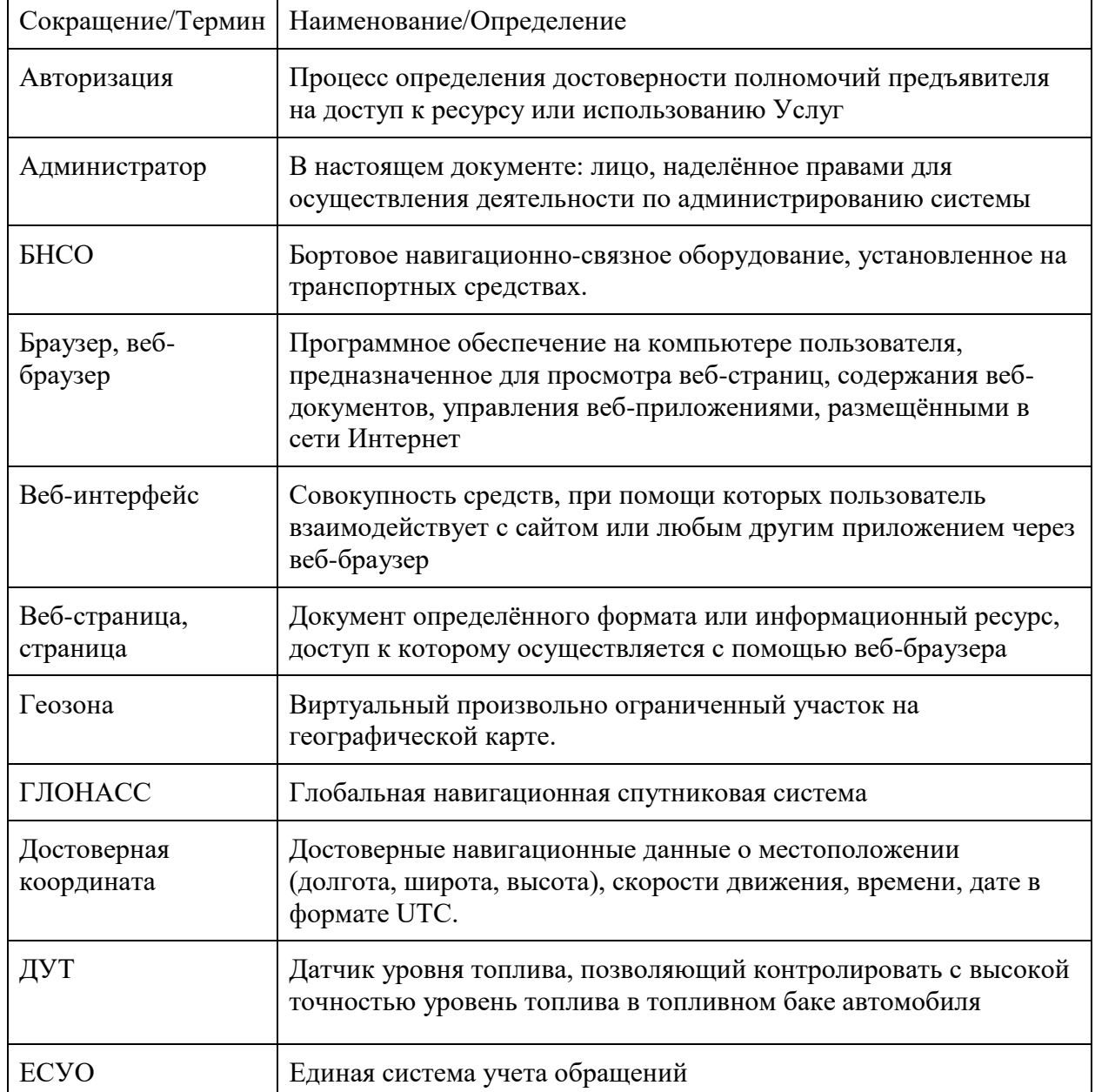

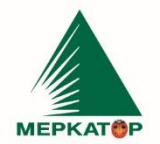

8 (800) 234 40 40<br>+7 (495) 933 72 79<br>+7 (495) 933 72 80

#### 000 "МЕРКАТОР ХОЛДИНГ"

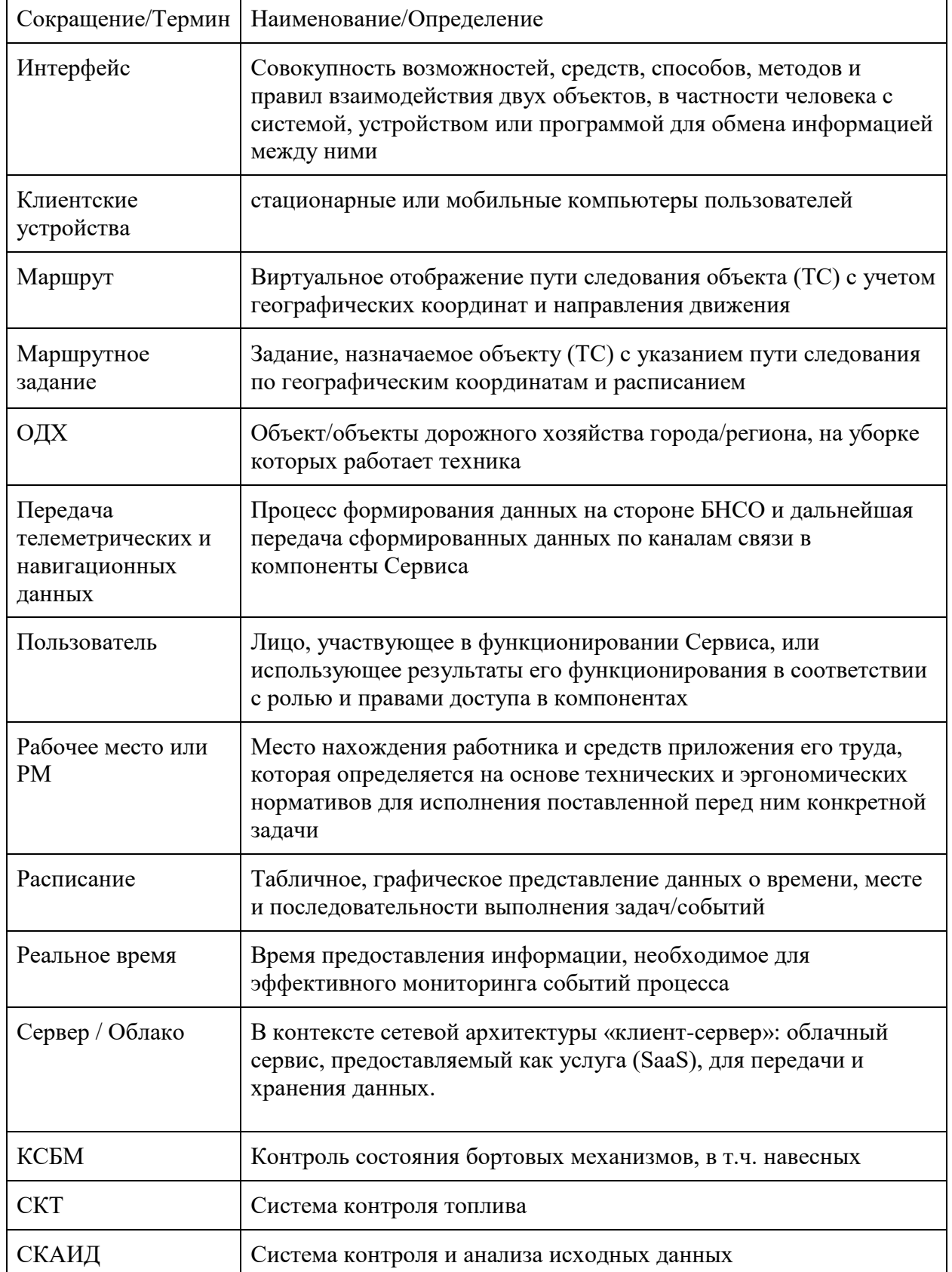

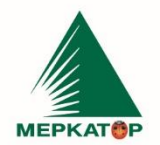

8 (800) 234 40 40<br>+7 (495) 933 72 79<br>+7 (495) 933 72 80

### 000 "МЕРКАТОР ХОЛДИНГ"

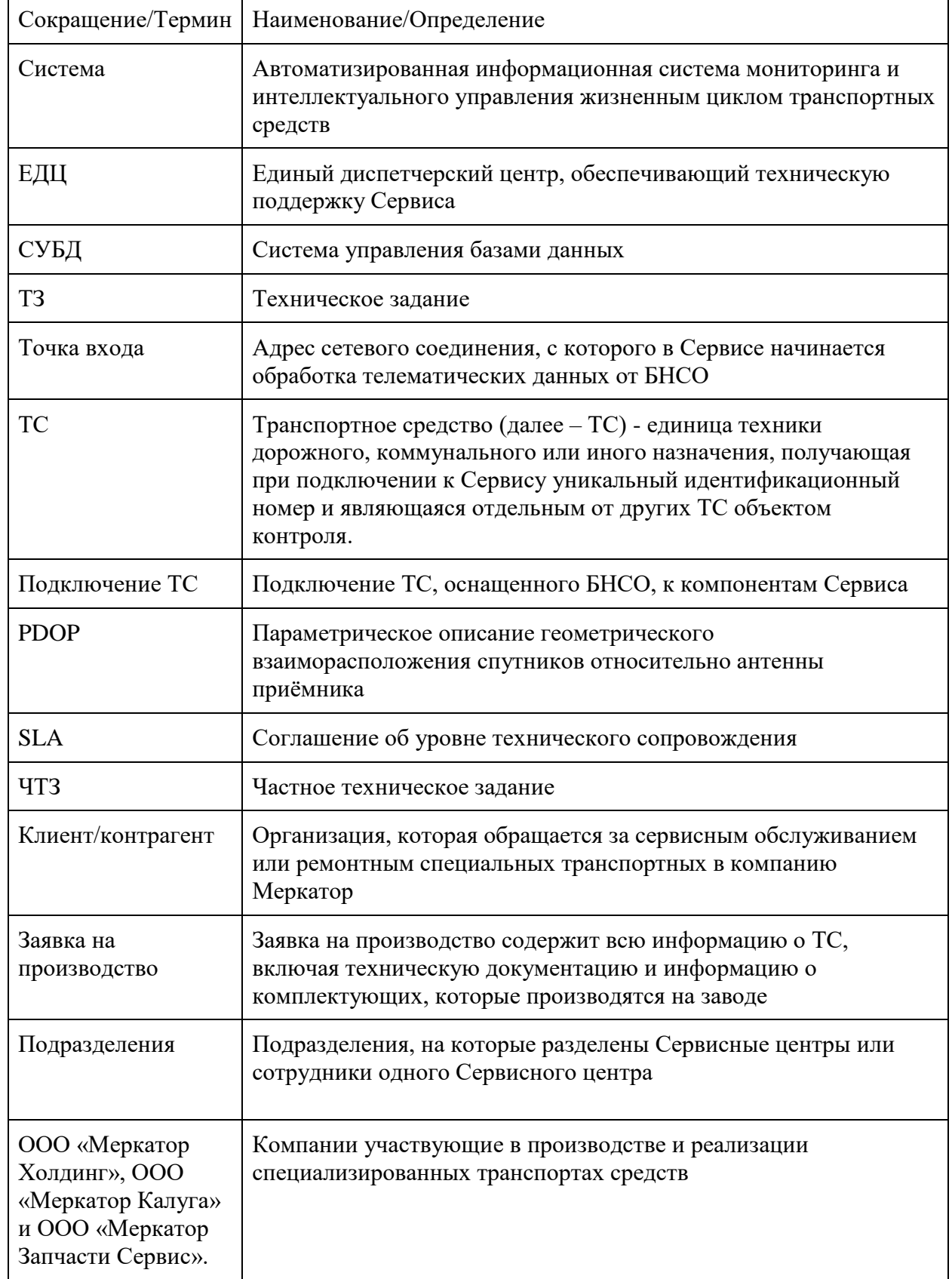

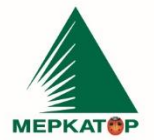

000 "МЕРКАТОР ХОЛДИНГ"

### <span id="page-6-0"></span>**1.2 Полное наименование системы и ее условное обозначение**

Полное наименование автоматизированная информационная система мониторинга

ИНН 7709401982

КПП 771001001

OKNO 59858209

и интеллектуального управления жизненным циклом транспортных средств

Условное обозначение системы: Система.

### <span id="page-6-1"></span>**1.3 Наименование предприятий разработчика и заказчика системы**

### **и их реквизиты**

Исполнитель: Общество с ограниченной ответственностью «Меркатор Холдинг» (ООО «Меркатор Холдинг»).

Соисполнитель: Общество с ограниченной ответственностью «Апекс Технолоджи»

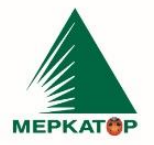

8 (800) 234 40 40 www.merkatorgroup.ru +7 (495) 933 72 79 holding@merkatorgroup.ru +7 (495) 933 72 80

000 "МЕРКАТОР ХОЛДИНГ"

### **2. Программный компонент КЖЦ ТС**

<span id="page-7-1"></span><span id="page-7-0"></span>**Компонент «КЖЦ ТС»** - специально сформированный компонент, реализующий поддержку интеллектуальной обработки и предиктивной аналитики собираемых с автотехники телеметрических данных для планирования своевременных мероприятий по техобслуживанию и оптимизации условий эксплуатации. В состав входят следующие разделы:

**ИНН 7709401982** 

KNN 771001001

OKNO 59858209

- o Этапы КЖЦ;
- o Статистика производства;
- o Реестр продаж;
- o Эксплуатация (ТО и ремонты);
- o Статистика «КЖЦ ТС».

|   | $\bullet$                                             | $\equiv$                     |                  |                       |                        |             |                                      |              | 07.03.2023 09:02:26                                                          | $Q$ Поиск $\vee$ ( $Q$ |                      |
|---|-------------------------------------------------------|------------------------------|------------------|-----------------------|------------------------|-------------|--------------------------------------|--------------|------------------------------------------------------------------------------|------------------------|----------------------|
|   | Жмурко Александр                                      | Главная / КЖС ТС / Этапы ЮКЦ |                  |                       |                        |             |                                      |              |                                                                              |                        |                      |
|   | Действия<br>$\checkmark$                              | Контрольная панель           |                  |                       |                        |             |                                      |              |                                                                              |                        | $\sim$               |
|   | <b>В</b> Сводные реестры<br>$\rightarrow$             |                              |                  |                       |                        |             |                                      |              |                                                                              |                        |                      |
|   | <b>2</b> Тех. поддержка<br>$\rightarrow$              | Общее кол-во                 |                  |                       | 23                     |             | $\bullet$<br>Эксплуатация            |              |                                                                              |                        |                      |
| ≪ | Диагностирование<br>$\rightarrow$                     | Производство                 |                  |                       | $\circ$                |             | Утилизация                           | $\circ$      |                                                                              |                        |                      |
|   | Системы<br>Продажа                                    |                              |                  |                       | $\mathbf 0$            |             |                                      |              |                                                                              |                        |                      |
| 8 | Конструкторская<br>$\rightarrow$<br>документация      |                              |                  |                       |                        |             |                                      |              |                                                                              |                        |                      |
|   | <b>В</b> Бизнес - анализ                              | Этапы КЖЦ                    |                  |                       |                        |             |                                      |              |                                                                              |                        | $\ddot{\phantom{1}}$ |
|   | • Мониторинг                                          | Показаны 1-20 из 23 записи.  |                  |                       |                        |             |                                      |              |                                                                              |                        |                      |
|   | <b>A</b> KXLITC<br>$\overline{\phantom{a}}$           | VIN Шасси                    | <b>VIN Homep</b> | Марка и Модель        | Рег номер              | Год выпуска | Организация                          | Этапы ТС     | Период этапа\дни                                                             |                        | $\bullet$            |
|   | Общая статистика КЖЦ ~                                |                              |                  |                       |                        |             | -- Организация --<br>$\mathbf{v}$    |              |                                                                              |                        |                      |
|   | Этапы КЖЦ                                             |                              |                  |                       |                        |             |                                      |              |                                                                              |                        |                      |
|   | Производство ТС<br>$\rightarrow$                      | (не задано)                  | (не задано)      | <b>Renault Duster</b> | 0728X040 <sup>6</sup>  | (не задано) | Цифровой завод - Калуга              | ÷i.          | Производство: 01.12.2022 - 01.01.2023<br>Продажа: 01.01.2023 - 10.02.2023    |                        | 6                    |
|   | Продажа ТС<br>$\rightarrow$                           |                              |                  |                       |                        |             |                                      |              | Эксплуатация: 01.03.2023 - 17.03.2023<br>Утилизация: 27.03.2023 - 09.04.2023 |                        |                      |
|   | Эксплуатация<br>$\rightarrow$                         | (не задано)                  | (не задано)      | Ford Tourneo          | P879BB797 <sup>0</sup> | (не задано) | Цифровой завод - Калуга              | -i i         |                                                                              |                        | ⊕                    |
| ₹ | Предиктивная<br>$\overline{\phantom{a}}$<br>аналитика | (не задано)                  | (не задано)      | Чайка-Сервис          | Р136НН40 ®             | (не задано) | Цифровой завод - Калуга              | $\mathbf{H}$ |                                                                              |                        | $\bullet$            |
|   | Koutnons 2303                                         |                              |                  |                       | <b>Service</b>         |             | $\sim D_{tanh}$ $1$ $2m$ and $V1/II$ |              |                                                                              |                        |                      |

*Рисунок 1 – Этапы КЖЦ*

**Общая статистика по производству** – заполнение и отображение данных в формате таблицы для заполнения данных по месяцам:

- o План числовое значение;
- o Факт (произведено) числовое значение;
- o Отставание расчет = план факт (отрицательные значения);

ИНН 7709401982 КПП 771001001 **ОКПО 59858209** +7 (495) 933 72 80

8 (800) 234 40 40 www.merkatorgroup.ru +7 (495) 933 72 79 holding@merkatorgroup.ru

#### 000 "МЕРКАТОР ХОЛДИНГ"

- o Опережение расчет = план факт (положительные значения);
- o Всего сумма по каждому параметру;

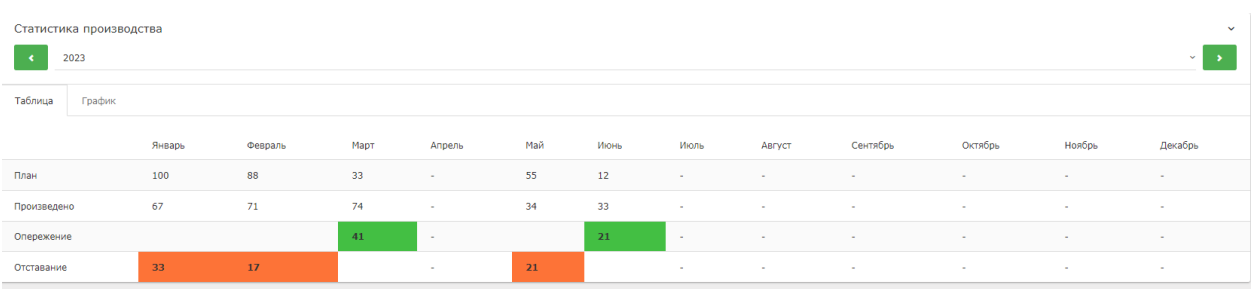

#### *Рисунок 2 - Производство техники по месяцам*

|           |               |                       |            | ЦЕХ сборки 2500 м. |           |          |            |           |
|-----------|---------------|-----------------------|------------|--------------------|-----------|----------|------------|-----------|
|           |               |                       |            |                    |           |          |            |           |
|           |               | Пост № 9              |            |                    |           |          | Пост № 10  |           |
| День      |               | № заявки   План (VIN) | Факт (VIN) |                    | День      | № заявки | План       | Факт      |
| <b>NH</b> | 058-2022      | 1132389123            | 1132389123 |                    | <b>TH</b> | 045-2022 | 2332389123 |           |
| <b>BT</b> |               |                       |            |                    | <b>BT</b> |          |            |           |
| CP        |               |                       |            |                    | <b>CP</b> |          | 7632389123 |           |
| ЧT        |               | 4532389123            | 4532389123 |                    | ЧT        |          |            |           |
| ПT        |               | 4832389123            | 4832389123 |                    | ПT        |          | 9132389123 |           |
| <b>BX</b> |               |                       |            |                    | <b>BX</b> |          |            |           |
|           |               |                       |            |                    |           |          |            |           |
|           |               |                       |            |                    |           |          |            |           |
|           |               | Пост № 11             |            |                    |           |          | Пост № 12  |           |
| День      | № заявки План |                       | Факт       |                    | День      | № заявки | План       | Факт      |
| ПH        | 059-2022      | 124426771             |            |                    | <b>NH</b> | 098-2022 |            |           |
| <b>BT</b> |               | 123426772             |            |                    | <b>BT</b> |          | 175426772  | 175426772 |
| CP        |               | 173426772             | 173426772  |                    | <b>CP</b> |          |            |           |
| ЧT        |               |                       |            |                    | ЧT        |          |            |           |
| ΠT        |               |                       |            |                    | <b>NT</b> |          | 178426772  |           |
| <b>BX</b> |               |                       |            |                    | <b>BX</b> |          | 172226772  |           |
|           |               |                       |            |                    |           |          |            |           |

*Рисунок 3 - План производства ТС*

Модуль «Этапы производства ТС», отображающий данные по этапам производства

ТС:

 Справочник «Этапы производства» –для работы в модуле (параметры справочника: наименование, № этапа – 1, 2, 3, описание, Марка\модель);

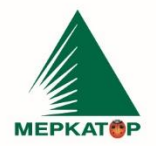

РФ, 123001, Москва, Мамоновский пер., д. 4, стр. 1, эт. 2, пом. III, комн. 3 Р/С 407 028 107 381 800 036 52 (ПАО Сбербанк г. Москва)<br>К/С 301 018 107 381 800 036 52 (ПАО Сбербанк г. Москва)

ИНН 7709401982 KNN 771001001 OKNO 59858209

8 (800) 234 40 40 +7 (495) 933 72 79 +7 (495) 933 72 80

#### 000 "МЕРКАТОР ХОЛДИНГ"

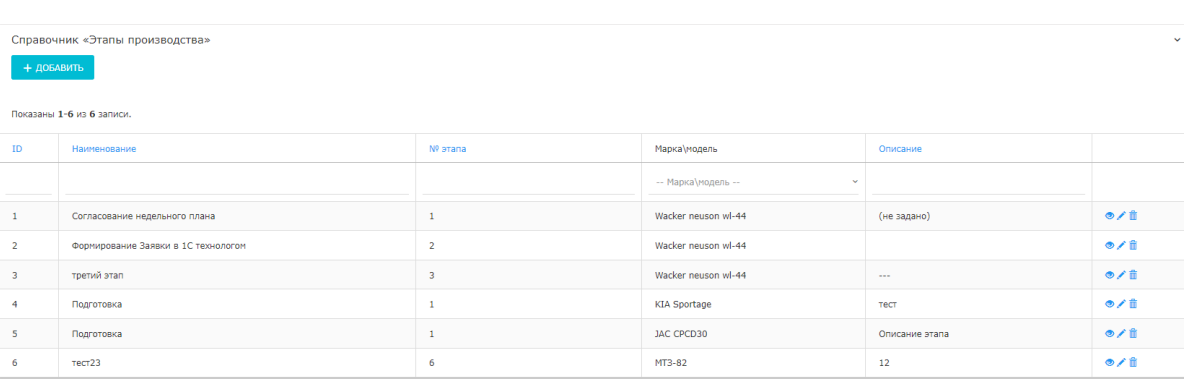

*Рисунок 4 - Этапы производства ТС*

Общий реестр ТС со следующими параметрами: VIN ТС, VIN шасси, Марка\модель, № заявки на производство, год выпуска, текущий этап (этап со статусом в работе, если у ТС несколько этапов в работе на текущий момент, то отображать последний этап, который перешел на статус «в работе»);

|                             | Реестр ТС - производство |             |                                 |                                  |                |                         | $\checkmark$ |  |  |  |
|-----------------------------|--------------------------|-------------|---------------------------------|----------------------------------|----------------|-------------------------|--------------|--|--|--|
| Показаны 1-20 из 23 записи. |                          |             |                                 |                                  |                |                         |              |  |  |  |
| #                           | <b>VIN TC</b>            | VIN шасси   | Марка\модель                    | <b>Nº заявки на производство</b> | Год<br>выпуска | Текущий этап            |              |  |  |  |
|                             |                          |             | -- Марка\модель --<br>$\ddot{}$ |                                  |                | -- Выбрать --<br>$\sim$ |              |  |  |  |
| $\mathbf{1}$                | 124124124214214          | 458823414   | KIA Sportage                    | (не задано)                      | 2021           | Этап №1. Подготовка     | $\bullet$    |  |  |  |
| $\overline{2}$              |                          | (не задано) | Ford Tourneo                    | (не задано)                      | (не задано)    | ٠                       | $\bullet$    |  |  |  |
| 3                           |                          | (не задано) | Чайка-Сервис                    | (не задано)                      | (не задано)    | $\sim$                  | $\bullet$    |  |  |  |
| 4                           |                          | (не задано) | (не задано)                     | (не задано)                      | (не задано)    | $\sim$                  | $\bullet$    |  |  |  |
| 5                           |                          | (не задано) | Hyundai                         | (не задано)                      | (не задано)    | $\sim$                  | $\bullet$    |  |  |  |
| 6                           | 3579923ек20              | 1125893243  | Wacker neuson wl-44             | (не задано)                      | 2002           | $\sim$                  | $\bullet$    |  |  |  |

*Рисунок 5 - Реестр ТС (производство)*

Блок – общая статистика включает:

o ТО (пройденные\назначенные) – кол-во ТО которые были пройдены (статус завершено) и все назначенные ТО (статус назначено) ;

o Ремонты – кол-во ремонтов с разделением на типы: ремонт, гарантийный ремонт, диагностика, дополнительное оснащение (Источник – «Карточка ремонта» из реестра ремонтов);

o Статус гарантии – текущие статус гарантии и период гарантии (источник «Паспорт ТС»).

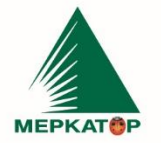

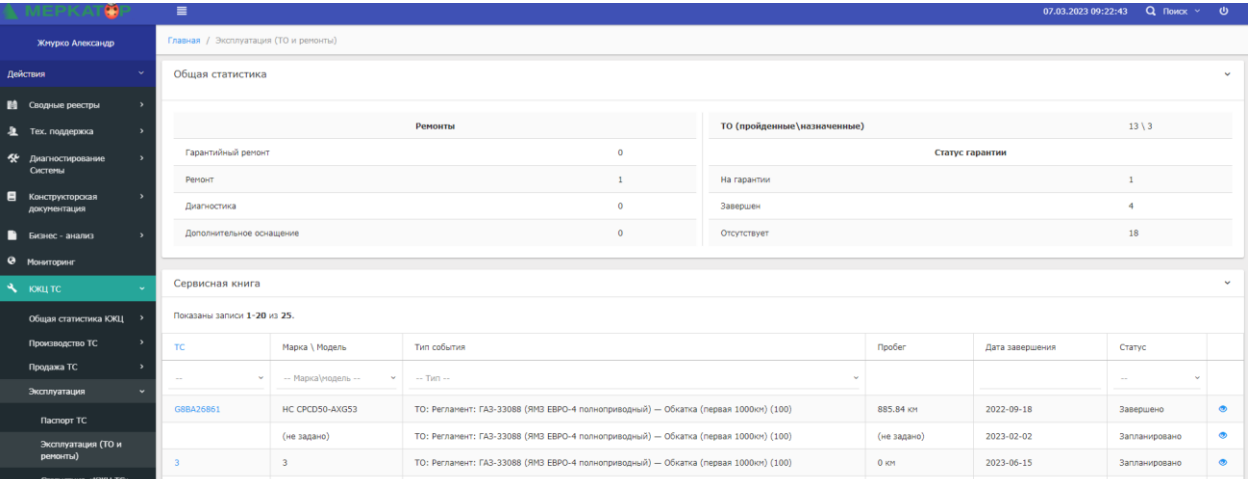

ИНН 7709401982

KNN 771001001

OKNO 59858209

*Рисунок 6 – Эксплуатация и ремонты*

Модуль «Статистика КЖЦ ТС», отображающий общую статистику по ТС:

- Расход топлива средний расход топлива на 100 км\ч. за период; график по дням;
- Задачи кол-во выполненных задач в рамках предприятия с группировкой по статусам: всего задач, выполнено, отменено – диаграмма по типам за период;
- Расход топлива общий расход топлива и кол-во заправленного топлива за период – круговая диаграмма за период;
- Время в движении\работе время ТС в движении и в работе (время движения ТС при выполнении задач по перемещению ТМЦ) за период;

11

www.merkatorgroup.ru holding@merkatorgroup.ru

#### 000 "МЕРКАТОР ХОЛДИНГ"

8 (800) 234 40 40

+7 (495) 933 72 79

+7 (495) 933 72 80

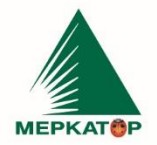

8 (800) 234 40 40 www.merkatorgroup.ru +7 (495) 933 72 79 holding@merkatorgroup.ru +7 (495) 933 72 80

#### 000 "МЕРКАТОР ХОЛДИНГ"

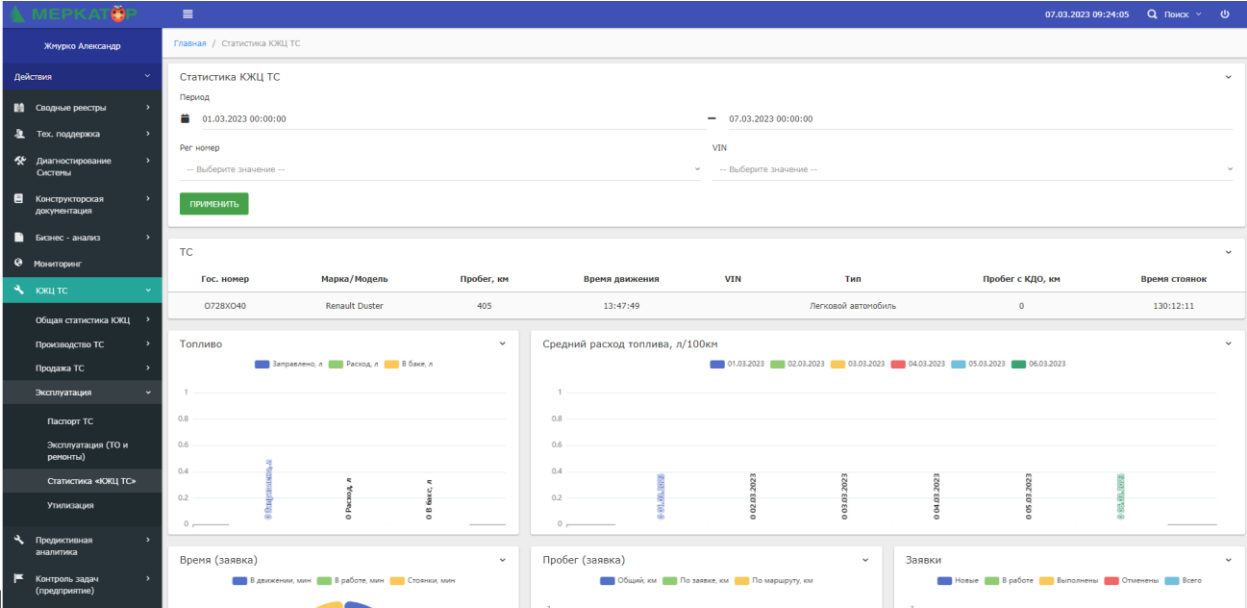

*Рисунок 7 – Статистика КЖЦ ТС*

### <span id="page-11-0"></span>**3. Программный компонент Бизнес-анализ**

Компонент «Бизнес - анализ» включает в свой состав следующие разделы и модули:

- Бизнес анализ;
- Имитационное моделирование;
- Реестр моделей;

<span id="page-11-1"></span>**Модуль «Бизнес – анализ» –** предназначен для моделирования и анализа бизнеспроцессов в нотации BPMN

<span id="page-11-2"></span>**Модуль «Имитационное моделирование» –** предназначен для моделирования процессов производства, при этом также используются модели нотации BPMN, но имеется возможность изменяя параметры определять оптимальные пути решения

<span id="page-11-3"></span>**Модуль «Реестр моделей» -** для отображения сохраненных моделей имитационного моделирования – реализовать функционал сохранения моделей в модуле «Редактор моделей» через дополнительную функциональную кнопку «Сохранить модель» с возможностью добавления наименования модели и комментария, для описания предназначения модели.

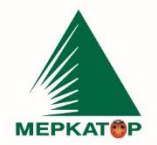

РФ, 123001, Москва, Мамоновский пер., д. 4, стр. 1, эт. 2, пом. III, комн. 3 Р/С 407 028 107 381 800 036 52 (ПАО Сбербанк г. Москва)<br>К/С 301 018 107 381 800 036 52 (ПАО Сбербанк г. Москва)

ИНН 7709401982 KNN 771001001 OKNO 59858209

8 (800) 234 40 40 +7 (495) 933 72 79 +7 (495) 933 72 80

#### www.merkatorgroup.ru holding@merkatorgroup.ru

#### 000 "МЕРКАТОР ХОЛДИНГ"

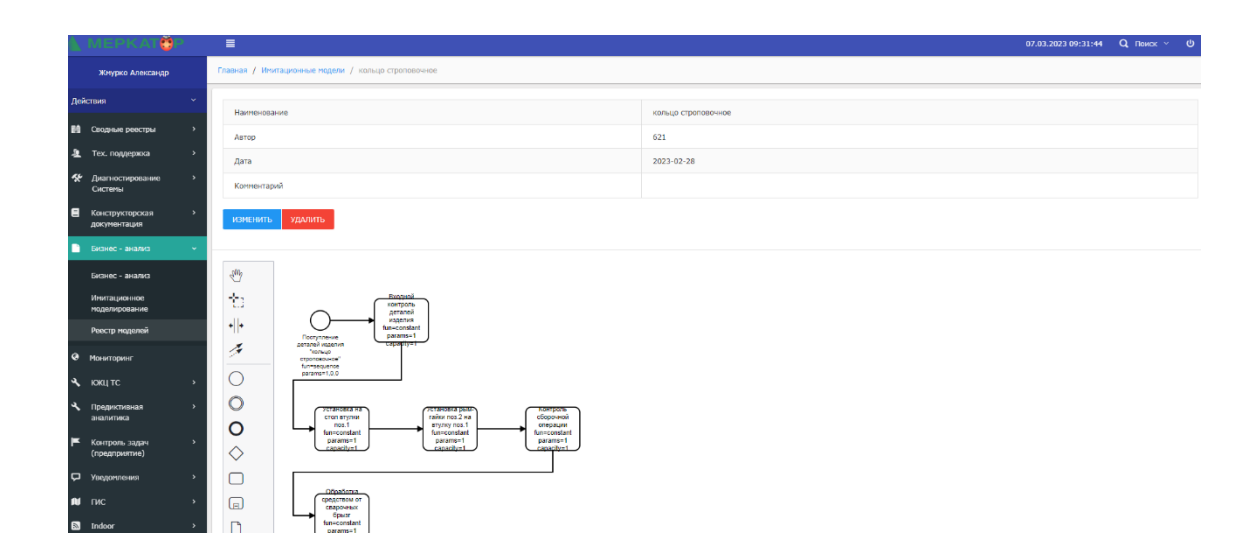

*Рисунок 8 –Бизнес-анализ*

### **4. Программный компонент Предиктивная аналитика**

<span id="page-12-1"></span><span id="page-12-0"></span>Компонент «Предиктивная аналитика» - компонент «Предиктивная аналитика» включить в состав следующие разделы и модули:

- Аналитика ТО и Ремонты;
- Календарь ТО;
- Регламенты ТО;
	- o Реестр ремонтов;
	- o Календарь ремонтов;
	- o Сервисное обслуживание и замена расходников;

Раздел «Ремонты» состоит из 2-х модулей:

Заявки на Ремонт – реестр ремонтов и форма для создания заявки,

Календарь ремонтов – отображение созданных заявок на ремонты в виде интерактивного календаря.

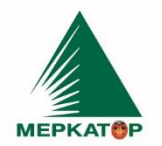

8 (800) 234 40 40 +7 (495) 933 72 79 +7 (495) 933 72 80

#### www.merkatorgroup.ru holding@merkatorgroup.ru

#### 000 "МЕРКАТОР ХОЛДИНГ"

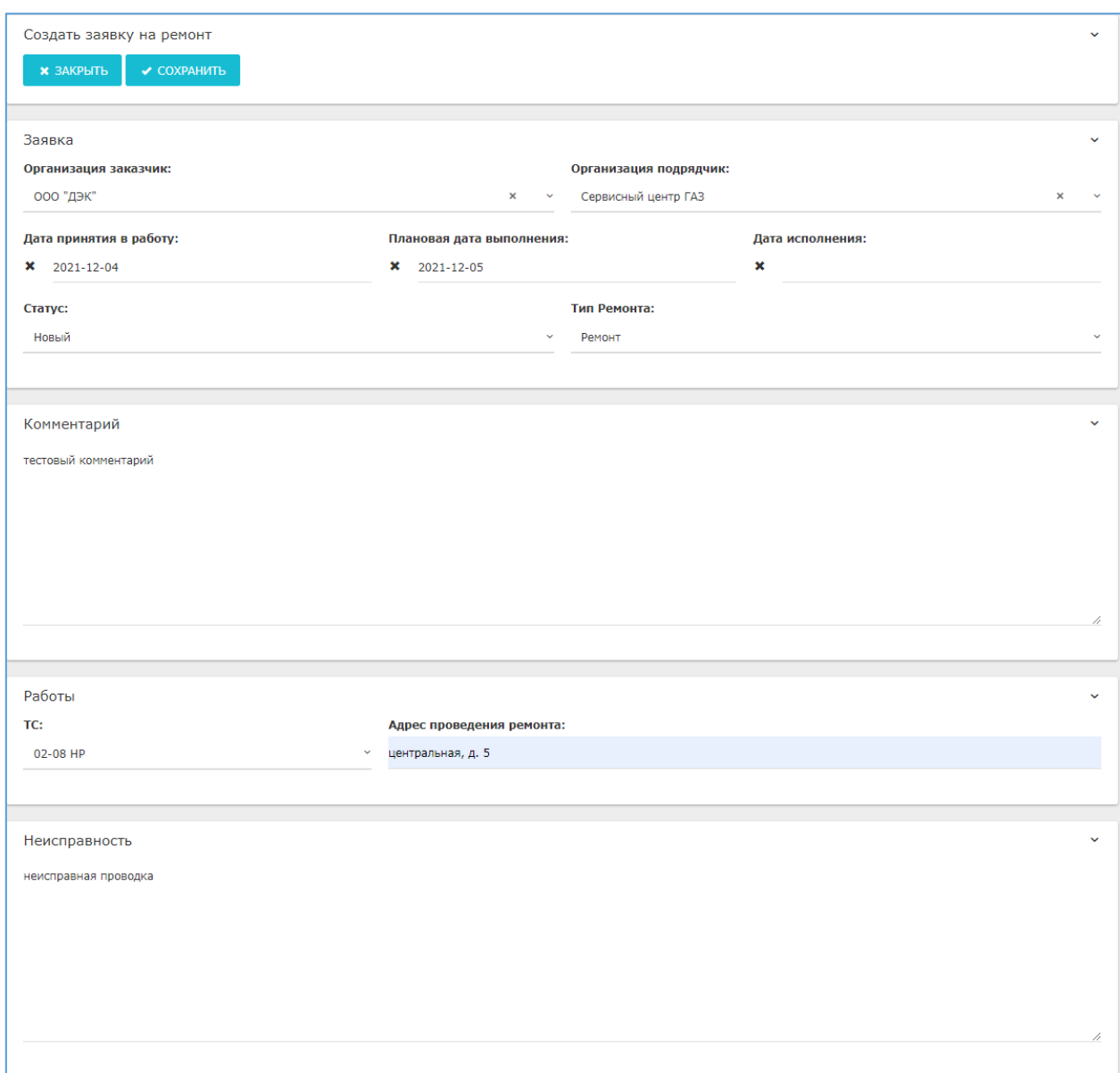

#### *Рисунок 9 - Создание заявки на ремонт*

Раздел «ТО» предназначен для контроля регламентного технического обслуживания ТС и состоит из 3-х модулей: Реестр ТО – реестр сервисных ТО, Календарь ТО – отображение созданных заявок на ТО в виде интерактивного календаря, Справочники, вспомогательные модули Аудит ТО и Генерация ТО по регламентам.

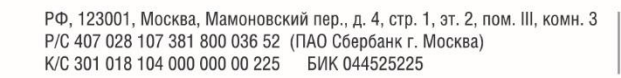

8 (800) 234 40 40 www.merkatorgroup.ru +7 (495) 933 72 79 holding@merkatorgroup.ru +7 (495) 933 72 80

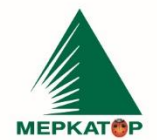

#### 000 "МЕРКАТОР ХОЛДИНГ"

|                                                          | Справочник регламентов<br>+ добавить                                                                       | • импорт                 | • экспорт                                                                                  |                      |                                                                                   |  |  |
|----------------------------------------------------------|----------------------------------------------------------------------------------------------------|--------------------------|--------------------------------------------------------------------------------------------|----------------------|-----------------------------------------------------------------------------------|--|--|
|                                                          | Показаны 1-19 из 19 записи.                                                                                |                          |                                                                                            |                      |                                                                                   |  |  |
| ID                                                       | Наименование                                                                                               |                          |                                                                                            | Автор                |                                                                                   |  |  |
|                                                          |                                                                                                    |                          |                                                                                            |                      |                                                                                   |  |  |
|                                                          |                                                                                                    | Kramer ALLRAD 380 TO-500 |                                                                                            | (не<br>задано)       | $\frac{1}{2}$                                                                     |  |  |
|                                                          |                                                                                                    |                          | СҒ6000, СҒ6, ОҒ8000, ВКМ6000 (JD) ТО-100 единовременное (Регламент 2017 г.) ТО1            | (не<br>задано)       | $\begin{array}{c} \circ \\ \circ \\ \circ \\ \circ \\ \circ \\ \circ \end{array}$ |  |  |
|                                                          | СҒ6000, СҒ6, ОҒ8000, ВКМ6000 (JD) ТО-250/750/1250/1750/2250/2750/3250/3750/4250 (Регламент<br>2017 г.) ТО2 |                          |                                                                                            |                      |                                                                                   |  |  |
|                                                          | (не<br>задано)                                                                                             | $\frac{1}{2}$            |                                                                                            |                      |                                                                                   |  |  |
|                                                          |                                                                                                    |                          | СF6000, СF6, ОF8000, ВКМ6000 (JD) ТО-1000/2000/3000/4000/5000/6000 (Регламент 2017 г.) ТО4 | (не<br>задано)       |                                                                                   |  |  |
|                                                          |                                                                                                    | (не                      |                                                                                            |                      |                                                                                   |  |  |
|                                                          |                                                                                                    |                          | Giletta UH, KH, SH, RH ТО-годовое (регламент 2020 г.)                                      | задано)              |                                                                                   |  |  |
| 9                                                        | Kramer ALLRAD 380 TO-500                                                                                   |                          | Giletta UH TO-100 единовременно (регламент 2017 г.) ТО1                                    | (не<br>залано)       |                                                                                   |  |  |
|                                                          | <b><u>В</u></b> ОБНОВИТЬ                                                                                   | 面 УДАЛИТЬ                | <b>+ ДОБАВИТЬ РАБОТУ</b>                                                                   |                      |                                                                                   |  |  |
|                                                          | Наименование:<br>Kramer ALLRAD 380 TO-500                                                                  |                          | Автор:                                                                                     |                      |                                                                                   |  |  |
|                                                          | Перечень работ по регламенту                                                                               |                          |                                                                                            |                      |                                                                                   |  |  |
|                                                          |                                                                                                    | $\hbox{\large \it Q}$    |                                                                                            |                      | Е<br>10                                                                           |  |  |
|                                                          | <b>Группа</b> 11                                                                                           | Тип<br>TU                | Наименование                                                                               | Нормо-<br>îJ.<br>час | îl                                                                                |  |  |
|                                                          | Прочее                                                                                                    | Материал                 | Фильтр масляный RE504836, 7017065, ZP3195, 57750S. СF6000/ANT1000                          | $\mathbf 1$          | 凾                                                                                 |  |  |
|                                                          | Прочее                                                                                                    | Материал                 | Фильтр гидравлический D120C10A ,D44A10CAV. CCH301CD1, ANT1001                              | $\overline{2}$       | 卣                                                                                 |  |  |
|                                                          | Прочее                                                                                                    | Материал                 | Фильтр топливный RE62418, ANT1000                                                          | $\mathbf{1}$         | 卣                                                                                 |  |  |
|                                                          | Прочее                                                                                                    | Материал                 | Фильтр топливный RE62424, ZP8038F, ANT1000                                                 | $\mathbf 1$          | 靣                                                                                 |  |  |
| $N^{o}$ 1<br>$\overline{\mathbf{4}}$<br>5<br>6<br>7<br>8 | Прочее                                                                                                    | Материал                 | Фильтр воздушный CH0616050, HP2586, 46489, ANT                                             | $\mathbf 1$          | 卣                                                                                 |  |  |

*Рисунок 10 - Справочник регламентов*

 $10$ 

Прочее

Материал

Смазка пластичная Aviaticon Finkox KEP NLGI-класс 2 (картридж 400 г)<br>56056307 Finke

 $\bar{1}$ 

面

Аналитика работы ТС при выполнении задач на перевозку ТМЦ. Дополнительная возможность фильтрации по (Рег. Номер, VIN номер, VIN шасси), а также возможность отображения сводных данных по всем ТС.

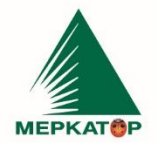

### 000 "МЕРКАТОР ХОЛДИНГ"

8 (800) 234 40 40

+7 (495) 933 72 79

- Отображение сводных данных по задачам:
	- o Средняя задержка ТС при выполнении задачи 0,6 ч.;
	- o Среднее кол-во выполненных задач на 1 ТС 4 задачи;
	- o Средний пробег средний пробег при выполнении задач;
	- o Всего создано задач 75;
	- o Кол-во выполненных задач 35;
	- o Кол-во отмененных задач 3;
	- o Исполнение задач % 85%: отношение созданных задач к выполненным;
	- o Основная причина задержки наиболее частая причина ожидания при разгрузке\загрузке;
	- o План выполнения задач плановое кол-во задач на следующие сутки с учетом активных ТС и среднего показателя в разрезе недели;
- Анализ заданий;

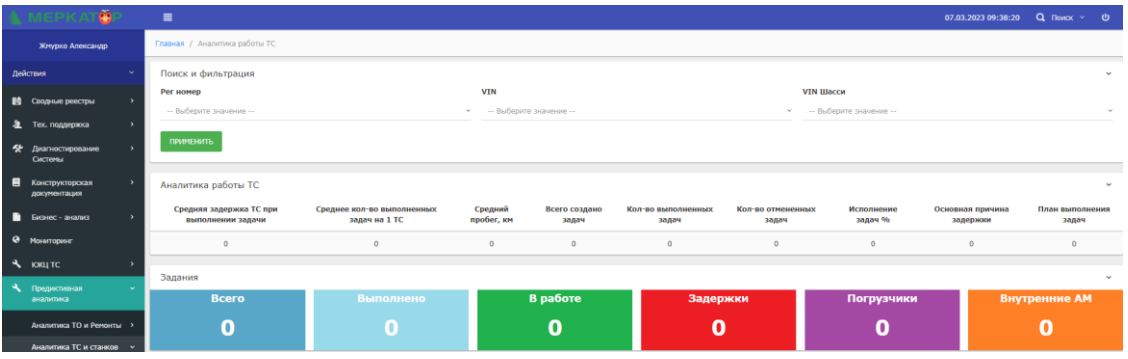

*Рисунок 11 – Аналитика работы ТС*

### **5. Программный компонент «Склад»**

<span id="page-15-1"></span><span id="page-15-0"></span>**Компонент «Склад»** - включает в состав следующие разделы и модули:

- Склад;
- Обеспечение (склад);
- Баланс АКБ;
- Баланс автошин;

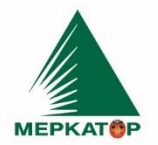

8 (800) 234 40 40

Модули реализованы в формате реестра с группировкой по складам со следующими параметрами:

### **Параметры реестра (общий):**

 Наименование – выбор наименования из справочника Справочник работ значений с типом «Материал», заполняется при добавлении позиции в справочник;

 Узел – узел материала (связанное поле из Справочник работ), заполняется автоматически;

Склад – выбор склада из справочника при добавлении позиции;

 Приход – кол-во запчастей по одному наименованию добавленного на склад», заполняется при добавлении позиции в справочник, если добавляемое наименование уже находится на складе, то кол-во суммируется по добавленной позиции ранее. Максимальное кол-во за одно добавление не более 5-ти;

 Расход – кол-во запчастей по одному наименованию, израсходованных со склада;

 Остаток – остаток, рассчитанный как разница между приходом и расходом по одному наименованию;

 Заказ – кол-во запчастей определенного наименования, которые заказаны и ожидают поступления на склад;

 Артикул – уникальное числовое значение, заполняется при добавлении позиции в реестр. Кол-во полей с артикулом для заполнения аналогично числовому значению в приходе.

o Артикул отображается после открытия отдельной формы с детализацией по наименованию при выборе наименования в реестре (формат гиперссылки), с дополнительными атрибутами: наименование, дата добавления, автор (пользователь, который добавил позицию в реестр), статус (новый – назначается автоматически при добавлении, заказ, выдан – автоматически при выдаче в детальном реестре), комментарий (текстовое поле);

### **Функционал реестра:**

- Добавление наименование в реестр;
- Поиск и сортировка по полям;
- Печать реестра;

**MEPKATAP** 

ИНН 7709401982 КПП 771001001 OKNO 59858209

www.merkatorgroup.ru holding@merkatorgroup.ru

#### 000 "МЕРКАТОР ХОЛДИНГ"

8 (800) 234 40 40

+7 (495) 933 72 79

+7 (495) 933 72 80

 Детальный реестр – отображение детального реестра, где отображаются все позиции с артикулами по всем наименованиям (пример реализации [;](https://kaluga.etp.city/index.php?r=sklad-unit%2Findex&sklad=0&view=1)

Добавить позицию – добавить позицию в реестр;

 Добавить расход – возможность выбора строки с артикулом в форме с детализацией по наименованию или в детальном реестре (выбор позиции и смена статуса на «Выдан» при нажатии на функциональную кнопку «Выдача»);

 Редактирование\удаление – редактирование или удаление позиций в детальном реестре;

 Заказ – функциональная кнопка «Заказать» - открытие формы для заполнения параметров: наименование (выбор из справочника), кол-во (числовое поле), склад (выбор из справочника), дата поступления (дд.мм.гг), дата создания (автоматическое заполнение), автор (автоматическое заполнение), комментарий (заполняется автоматически: *плановая дата поступления 14.09.23*).

В детальном реестре у заказанных запчастей артикул не указан и заполняется только после поступления на склад, через функциональную кнопку «Принять на склад», также меняя статус на «Новый».

|   | o                                   |               |                |                                                                     |                          |                    |                |              | 07.03.2023 09:50:55 Q Nowax $\vee$ | ്ധ           |  |  |  |  |  |
|---|-------------------------------------|---------------|----------------|---------------------------------------------------------------------|--------------------------|--------------------|----------------|--------------|------------------------------------|--------------|--|--|--|--|--|
|   | Жмурко Александр                    |               |                | Главная / Склад (Запчасти и комплектующие)                          |                          |                    |                |              |                                    |              |  |  |  |  |  |
|   | Действия                            |               |                | Склад (Запчасти и комплектующие)                                    |                          |                    |                |              |                                    |              |  |  |  |  |  |
|   | <b>10</b> Сводные реестры           |               |                | 3AKA3ATb<br>+ ДОБАВИТЬ ПОЗИЦИЮ<br>ДЕТАЛЬНЫЙ РЕЕСТР<br><b>ПЕЧАТЬ</b> |                          |                    |                |              |                                    |              |  |  |  |  |  |
|   | Е Тех. поддержка                    | $\rightarrow$ |                | Показаны 1-7 из 7 записи.                                           |                          |                    |                |              |                                    |              |  |  |  |  |  |
|   | • Диагностирование                  | $\rightarrow$ |                |                                                                     |                          |                    |                |              |                                    |              |  |  |  |  |  |
|   | Системы                             |               | $\mathbf{a}$   | Наименование                                                        | Узел                     | Оклад              | Приход         | Расход       | Остаток                            | Заказ        |  |  |  |  |  |
| 目 | Конструкторская<br>документация     | $\rightarrow$ |                | Выберите<br>$\mathbf{v}$                                            | Выберите<br>$\mathbf{v}$ | Выберите<br>$\sim$ |                |              |                                    |              |  |  |  |  |  |
|   | В Бизнес - анализ                   |               | $\mathbf{1}$   | Фильтр масляный RE504836, 7017065, ZP3195, 57750S. CF6000/ANT1000   | <b>Прочее</b>            | Склад 2            | $\mathbf{1}$   | $\mathbf{1}$ | $\circ$                            | $\circ$      |  |  |  |  |  |
|   | • Мониторинг                        |               | $\overline{2}$ | Macno трансмиссионное 85W90, 80W90 LS Eurol HPG LSD, Gulf Gear GL5  | <b>Прочее</b>            | Склад 2            | $\mathbf{1}$   | $\circ$      | $1$                                | $\circ$      |  |  |  |  |  |
|   | A KKUTC                             | $\rightarrow$ | $\overline{3}$ | Фильтр топливный RE62418, ANT1000                                   | <b>Прочее</b>            | Склад 2            | $\mathbf{1}$   | $\circ$      | $\mathbf{1}$                       | $\circ$      |  |  |  |  |  |
| ٩ | Предиктивная<br>аналитика           | $\rightarrow$ | $4 -$          | Масло трансмиссионное 85W90 Aviaticon LS90 51050681 Finke (208л)    | <b>Прочее</b>            | Склад 2            | $\mathbf{1}$   | $\circ$      | $1\,$                              | $\circ$      |  |  |  |  |  |
| Е | Контроль задач                      | $\rightarrow$ | $5^{\circ}$    | Фильтр топливный RE62418, ANT1000                                   | <b>Прочее</b>            | Склад 1            | $\overline{2}$ | $\mathbf 1$  | $\mathbf{1}$                       | $\circ$      |  |  |  |  |  |
|   | (предприятие)                       |               | 6              | Фильтр воздушный CH0616050, HP2586, 46489, ANT                      | <b>Прочее</b>            | Склад 1            | $\circ$        | $\circ$      | $\mathbf 0$                        | 5            |  |  |  |  |  |
|   | О Уведомления                       | $\rightarrow$ | 7 <sup>7</sup> | Фильтр воздушный SA16460 ,49665. 7006278, 855-292, СЕ6000/VT652/551 | Прочее                   | Склад 1            | $\circ$        | $\circ$      | $\mathbf{0}$                       | $\mathbf{1}$ |  |  |  |  |  |
|   | $M$ $mc$                            | $\rightarrow$ |                |                                                                     |                          |                    |                |              |                                    |              |  |  |  |  |  |
|   | <b>M</b> Indoor                     | $\rightarrow$ |                |                                                                     |                          |                    |                |              |                                    |              |  |  |  |  |  |
|   | <b>B</b> Orverw                     | ,             |                |                                                                     |                          |                    |                |              |                                    |              |  |  |  |  |  |
|   | $\triangle$ Conan                   |               |                |                                                                     |                          |                    |                |              |                                    |              |  |  |  |  |  |
|   | Склад (запчасти и<br>комплектующие) |               |                |                                                                     |                          |                    |                |              |                                    |              |  |  |  |  |  |
|   | Обеспечение (склад)                 |               |                |                                                                     |                          |                    |                |              |                                    |              |  |  |  |  |  |
|   | Баланс АКБ                          |               |                |                                                                     |                          |                    |                |              |                                    |              |  |  |  |  |  |

*Рисунок 12 –Склад*

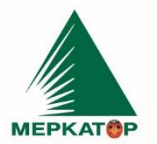

8 (800) 234 40 40 www.merkatorgroup.ru +7 (495) 933 72 79 holding@merkatorgroup.ru  $+7(495)9337280$ 

000 "МЕРКАТОР ХОЛДИНГ"

### **6. Программный компонент Хранение данных о ТС**

<span id="page-18-0"></span>Целью создания компонента «Хранение данных о ТС» является формирование цифрового двойника ТС на этапе производства, участниками технологических операций и дальнейшее использование информации сотрудниками ООО «Меркатор Холдинг», ООО «Меркатор Калуга» и ООО «Меркатор Запчасть Сервис». В данном компоненте хранятся данные о заявке на производство, которая в свою очередь содержит список ТС и все необходимые данные, включая документацию.

ИНН 7709401982

КПП 771001001

OKNO 59858209

Основные данные в Системе KDF для компонента «Хранения данных о ТС» заполняются при помощи передачи данных через интеграцию с Системой 1С, исключение составляют документы по ТС, которые пользователь может загрузить самостоятельно. Для работы с документами реализованы дополнительные инструменты, например, история событий, сообщения об ошибке.

Дополнительно в Системе имеется функционал создания QR кодов для доступа пользователей клиента, без регистрации и авторизации в Системе. Также реализован функционал настройки прав доступа для выбора отображаемой информации пользователям клиента.

### **Модуль Заявки на производство**

Данный модуль содержит информацию о всех заявках на производство ТС и реализован в виде реестра. Для перехода в данный модуль необходимо выбрать модуль «Заявки на производство» компонента «Хранение данных о ТС» в общем меню Системы или перейти по [ссылке.](https://kdf.merkatorgroup.pro/index.php?r=file-server/index)

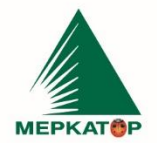

8 (800) 234 40 40<br>+7 (495) 933 72 79 www.merkatorgroup.ru holding@merkatorgroup.ru +7 (495) 933 72 80

### 000 "МЕРКАТОР ХОЛДИНГ"

|           | <b>CS</b>                                      | $\equiv$<br>07.03.2023 08:33:54 |                                  |                                                               |                |                     |                  |  | $\omega$     |
|-----------|------------------------------------------------|---------------------------------|----------------------------------|---------------------------------------------------------------|----------------|---------------------|------------------|--|--------------|
|           | Жнурко Александр                               |                                 | Главная / Заявки на производство |                                                               |                |                     |                  |  |              |
|           | Действия<br>$\checkmark$                       |                                 | Заявки на производство           |                                                               |                |                     |                  |  | $\checkmark$ |
|           | <b>В Сводные реестры</b><br>$\rightarrow$      | <b>GIRLATH</b>                  |                                  |                                                               |                |                     |                  |  |              |
|           | • Тех. поддержка<br>$\rightarrow$              |                                 | Показаны 1-20 из 450 записи.     |                                                               |                |                     |                  |  |              |
|           | • Диагностирование<br>$\rightarrow$<br>Системы |                                 |                                  |                                                               |                |                     |                  |  |              |
|           |                                                | ID.                             | Номер                            | Модель                                                        | Kon-Bo TC      | Дата обновления     | Дата начала      |  |              |
| Ε         | Конструкторская<br>документация                |                                 |                                  |                                                               |                |                     |                  |  |              |
|           | Файловое хранилище                             | 1006                            | 011-2022                         | ЭД244КМ машина дорожная комбинированная (шасси КАМАЗ)         |                | 09.11.2022 02:46:02 | $2022 - 01 - 17$ |  | $\circ$      |
|           | Хранение данных о ТС<br>$\sim$                 | 1012                            | 012-2022                         | Комплект материалов для КДМ                                   | $\mathbf{1}$   | 09.11.2022 02:46:02 | $2022 - 02 - 03$ |  | $\circ$      |
|           | Заявки на производство                         | 1294                            |                                  | ЭДЗООМЗ машина дорожная комбинированная (шасси МАЗ)           | $\mathbb{1}$   | 14.12.2022 14:00:32 | $2022 - 01 - 28$ |  | $\circ$      |
|           | Peecrp TC -<br>производство                    | 1295                            |                                  | ЭД244КМ машина дорожная комбинированная (шасси КАМАЗ)         | 3              | 14.12.2022 14:00:32 | $2022 - 02 - 15$ |  | $\bullet$    |
|           |                                                | 1047                            | 046-2022                         | ЭД500К машина дорожная комбинированная (шасси КАМАЗ)          | $21 -$         | 09.11.2022 02:46:03 | $2022 - 04 - 15$ |  | ۰            |
|           | В Бизнес - анализ<br>$\rightarrow$             | 1296                            |                                  | ЭД244КМ машина BUCHER VT652 летняя комплектация (шасси КАМАЗ) | $\overline{3}$ | 14.12.2022 14:00:32 | $2022 - 02 - 15$ |  | $\circ$      |
| $\bullet$ | Мониторинг                                     | 1297                            |                                  | ЭД244КМ машина BUCHER VT652 летняя комплектация (шасси КАМАЗ) |                | 14.12.2022 14:00:32 | $2022 - 03 - 14$ |  | $\circ$      |
|           | <b>A</b> KKUTC                                 | 1060                            | 079-2022                         | ЭД600АМЗ машина дорожная комбинированная (самосвал МАЗ)       | 3              | 09.11.2022 02:46:03 | 2022-05-30       |  | $\circ$      |
|           | • Предиктивная                                 | 1460                            | $040 - 2022 - 01$                | ЭЛ500К машина положная комбинилованная (шасси КАМАЗ).         | 14             | 08.02.2023.18:30:06 | $2022 - 04 - 15$ |  | $\circ$      |

*Рисунок 13 – Реестр заявок на производство*

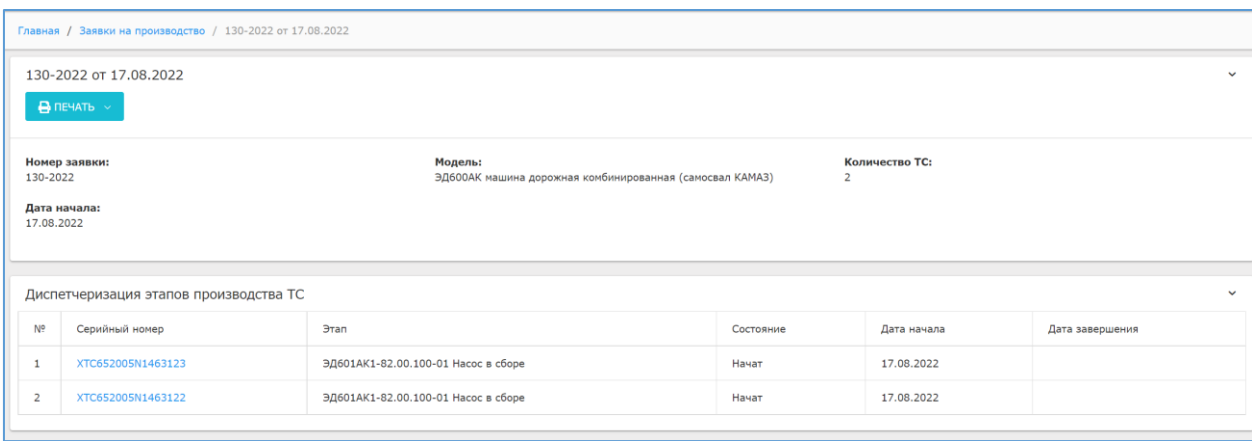

*Рисунок 14 - Заявка на производство*

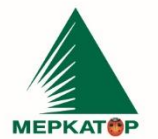

ИНН 7709401982 8 (800) 234 40 40 КПП 771001001 +7 (495) 933 72 79 OKNO 59858209 +7 (495) 933 72 80

www.merkatorgroup.ru holding@merkatorgroup.ru

#### 000 "МЕРКАТОР ХОЛДИНГ"

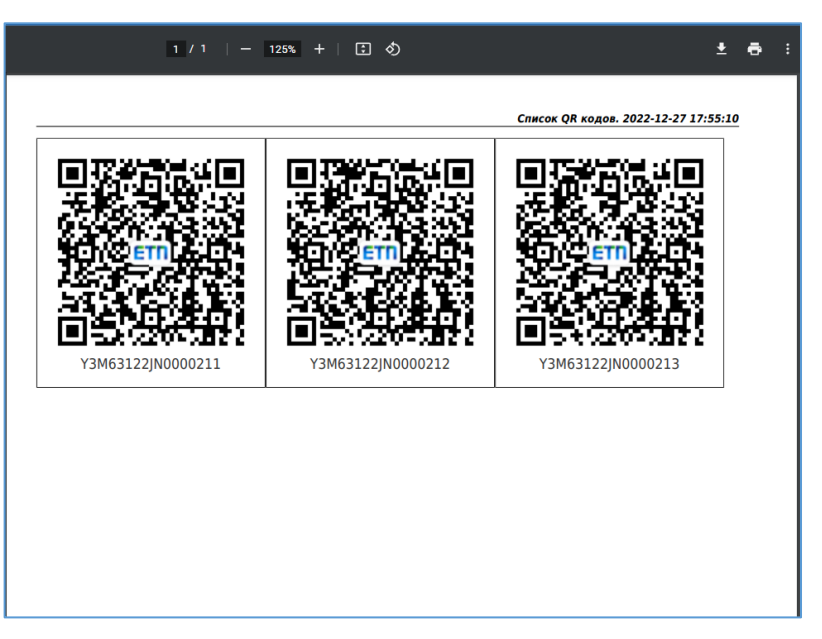

*Рисунок 15- Выгрузка всех QR кодов в заявке*

### **Модуль Реестр ТС – производство**

Общий список всех ТС содержится в модуле «Реестр ТС – производство» компонента «Хранение данных о ТС» или при переходе по [ссылке](https://kdf.merkatorgroup.pro/index.php?r=request-production/index-cars)

В данном реестре отображаются аналогичные параметры ТС в формате реестра: ID, VIN-номер шасси ТС, номер заявки, дата обновления, модель ТС, дата начала заявки. Все ТС отображаются общим списком, также у каждого ТС указан номер связанной заявки на производство.

Функционал реестра ТС заявки на производство:

- Печать реестра выгрузка реестра ТС в формате excel;
- Просмотр просмотр документов о ТС при нажатии на серийный номер ТС;
- Поиск и фильтрация поиск и фильтрация по основным полям реестра;

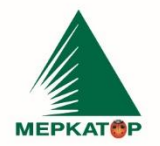

8 (800) 234 40 40<br>+7 (495) 933 72 79<br>+7 (495) 933 72 80

#### www.merkatorgroup.ru holding@merkatorgroup.ru

#### 000 "МЕРКАТОР ХОЛДИНГ"

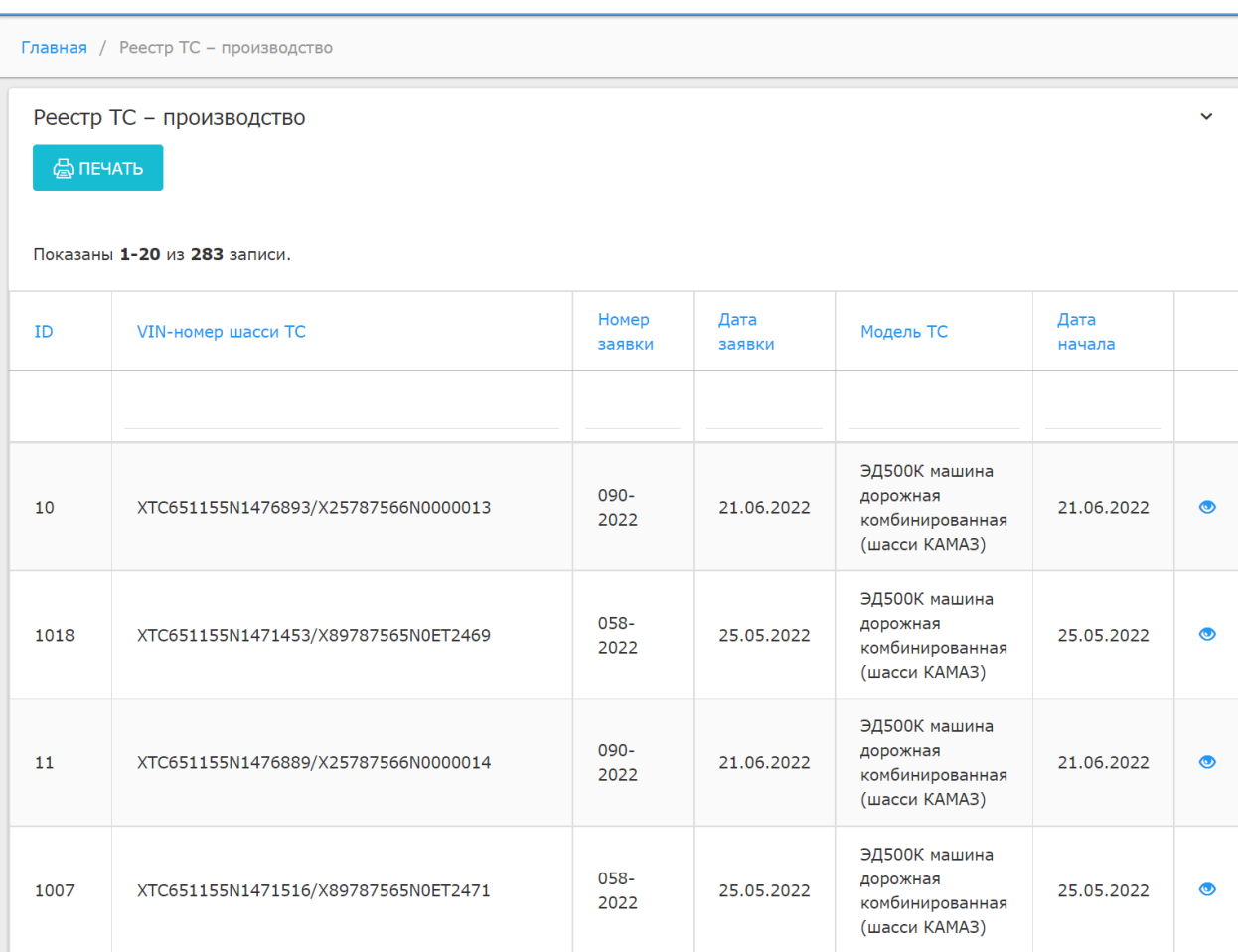

#### *Рисунок 16 - Реестр ТС-производство*

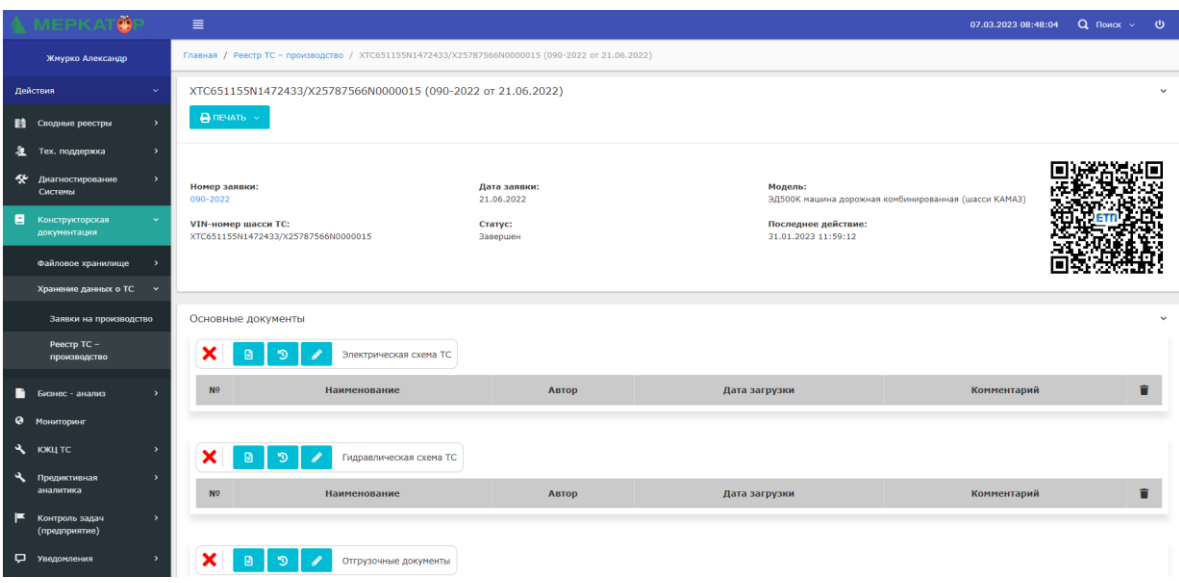

*Рисунок 17– Данные о ТС*

8 (800) 234 40 40 +7 (495) 933 72 79  $+7(495)9337280$ 

ИНН 7709401982

КПП 771001001

OKNO 59858209

#### www.merkatorgroup.ru holding@merkatorgroup.ru

#### 000 "МЕРКАТОР ХОЛДИНГ"

### <span id="page-22-0"></span>**7 Программный компонент «Файловое хранилище»**

Общее описание

**«Файловое хранилище»** – функционал компонента предназначен для создания структурированного файлового хранилища с целью хранения и отображения документов с возможностью группировки по разделам\направлениям, а также распределенным доступом между пользователями.

Данный компонент позволяет пользователям: добавлять, хранить и предоставлять доступ выбранным пользователям или группам пользователей к различным файлам по проектам и Системам в удобном и структурированном виде.

Функционал компонента разделен на 2 режима работы: 1-й режим – модуль **«Справочник групп»** для создания структуры файлового хранилища и 2-й режим – модуль «Реестр» для отображения добавленных групп файлов;

Для формирования структуры файлового хранилища необходимо перейти в следующий пункт меню: «Конструкторская документация – Файловое хранилище – Справочник групп».

В данной форме имеется возможность создать структуру файлового хранилища или просмотреть ранее созданные элементы хранилища;

Группы для хранилища файлов создаются в «Справочнике групп» согласно иерархии – от большего «родительского» элемента к меньшему (дочернему) и представлены в виде связанных элементов, где первый элемент структуры, например «Инструкции» будет служить родительским элементом для подчиненного дочернего элемента - «Монитор города» или «Цифровой завод» и т.д до последнего элемента.

Если необходимо добавить начальную группу, то пользователь должен нажать на кнопку «Добавить элемент» на начальной странице с общим списком групп и заполнить необходимые данные.

Если требуется добавить подчиненный элемент, то необходимо перейти в родительский, выбрав его, нажав на наименование, а после нажать на кнопку «Добавить элемент», заполнив данные.

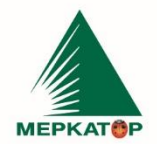

РФ, 123001, Москва, Мамоновский пер., д. 4, стр. 1, эт. 2, пом. III, комн. 3<br>Р/С 407 028 107 381 800 036 52 (ПАО Сбербанк г. Москва)<br>К/С 301 018 104 000 000 00 225 БИК 044525225

ИНН 7709401982 КПП 771001001 OKNO 59858209

8 (800) 234 40 40 +7 (495) 933 72 79 +7 (495) 933 72 80

www.merkatorgroup.ru holding@merkatorgroup.ru

#### 000 "МЕРКАТОР ХОЛДИНГ"

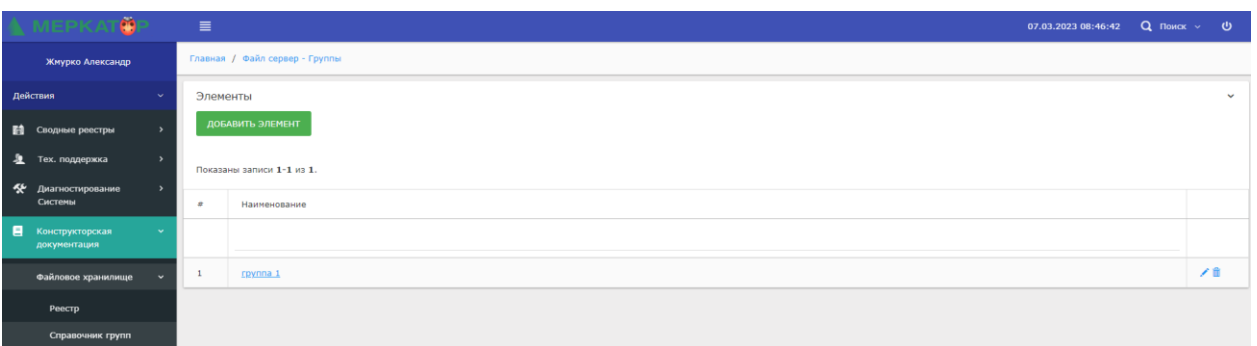

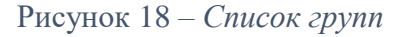

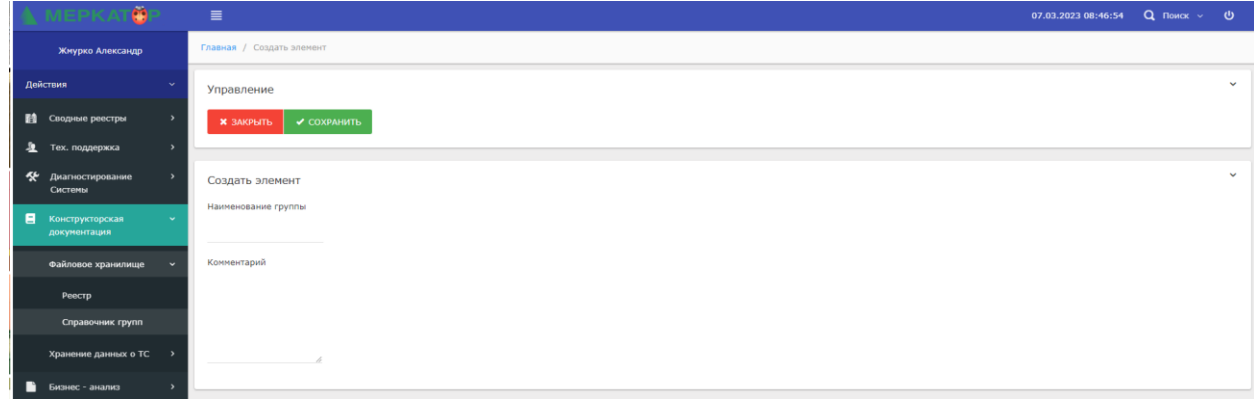

### Рисунок 19 *- Создание новой группы*

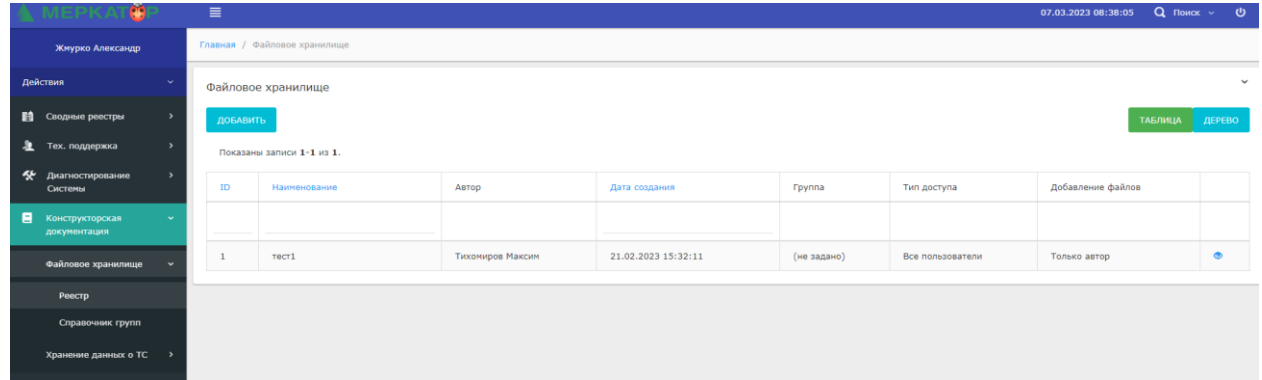

### Рисунок 20 *- Файловое хранилище (таблица)*

**Дерево** – отображаются файлы в формате иерархичной структуры родительских и связанных дочерних групп со следующими параметрами: №, наименование, автор, добавлено (дата добавления файла);

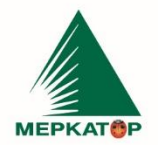

8 (800) 234 40 40 www.merkatorgroup.ru +7 (495) 933 72 79 holding@merkatorgroup.ru +7 (495) 933 72 80

#### 000 "МЕРКАТОР ХОЛДИНГ"

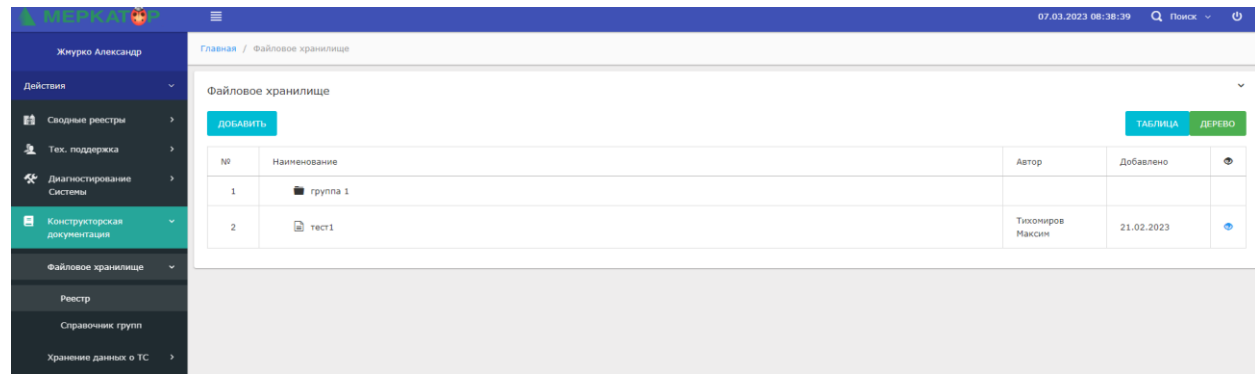

### Рисунок 21 *- Файловое хранилище (дерево)*

**\***В каждом из видов отображения имеется возможность добавить новые группы файлов в выбранные группы-каталоги (при нажатии на функциональную кнопку «Добавить»), а также просмотр файлов (при нажатии на функциональную иконку «Просмотр» в крайнем столбце таблицы или дерева файлов);

**MEPKATAP** 

ИНН 7709401982 КПП 771001001 +7 (495) 933 72 80 OKNO 59858209

000 "МЕРКАТОР ХОЛДИНГ"

8 (800) 234 40 40

+7 (495) 933 72 79

### **8 Программный компонент «Карта работ»**

<span id="page-25-0"></span>**Модуль «Карта работ»** – предназначен для визуального контроля за выполнением различных заданий.

На дашборде «Погода» отображается прогноз погоды на текущую дату. Также в этой области расположен переключатель показателей выполнения работ. Предусмотрено два режима:

- по полностью убранным объектам дорожного хозяйства;
- по площади уборки объектов дорожного хозяйства.

На дашбордах «Уборка тротуаров» и «Уборка дорог» в зависимости от выбранного режима отображается относительные показатели либо по полностью убранным тротуарам или дорогам, либо по площади уборки. Помимо интегральных данных доступны также данные по каждому маршруту.

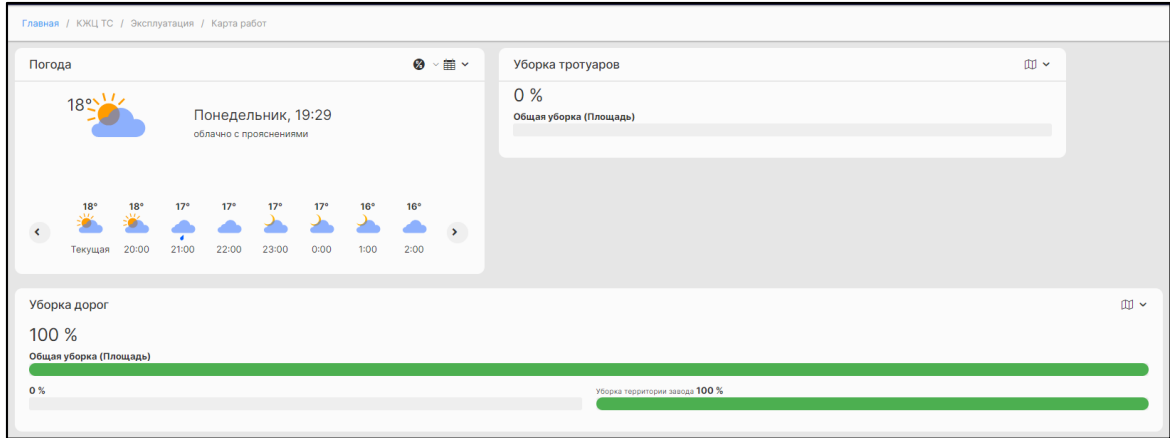

Рисунок 22*. Карта работ. Дашборды*

На интерактивной карте отображаются следующие объекты:

- дороги;
- тротуары.

Включение и выключение объектов отображения осуществляется при помощи одноимённых кнопок.

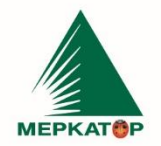

8 (800) 234 40 40 +7 (495) 933 72 79 +7 (495) 933 72 80 www.merkatorgroup.ru holding@merkatorgroup.ru

### 000 "МЕРКАТОР ХОЛДИНГ"

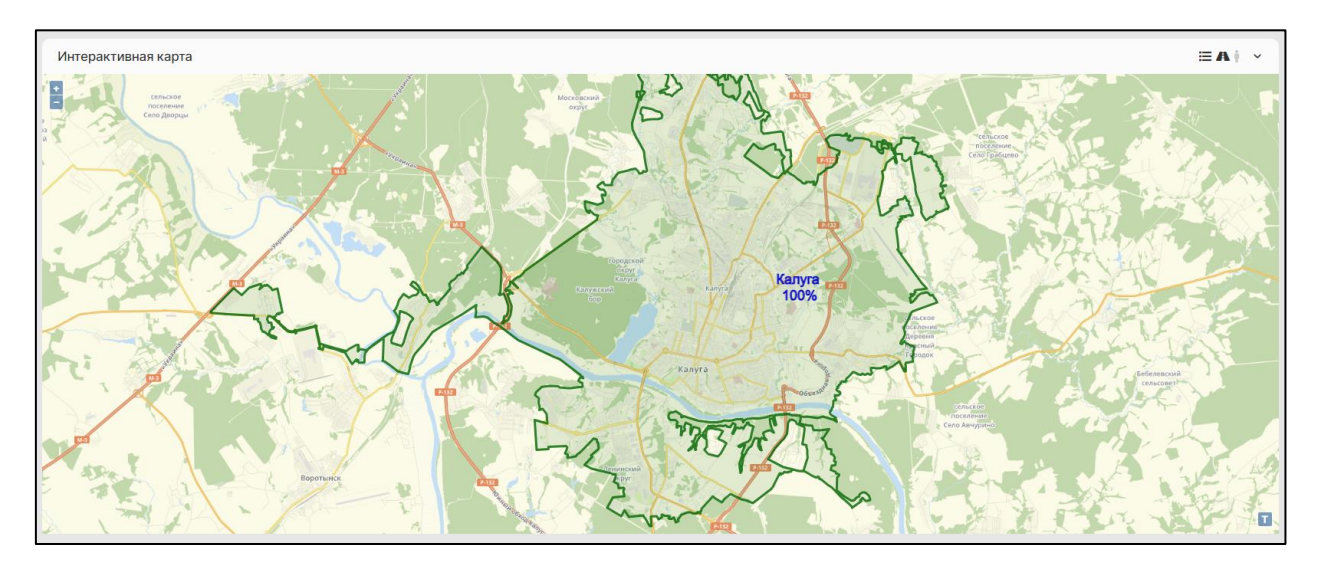

Рисунок 23*. Интерактивная карта*

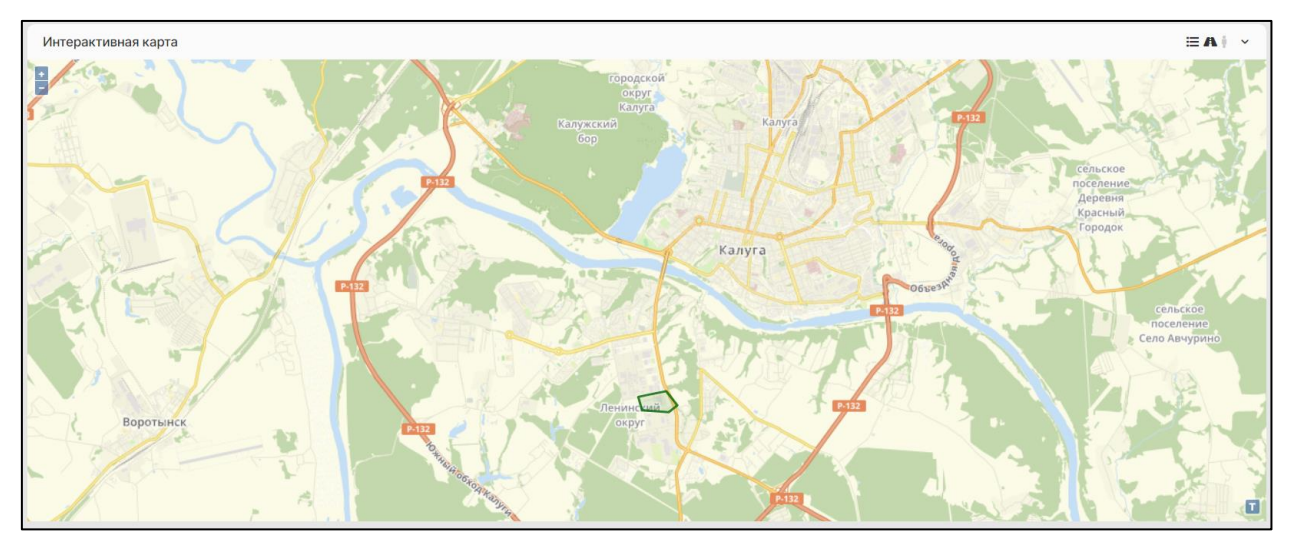

*Рисунок 24. Интерактивная карта после нажатия на область карты*

Дашборд «Техника на объектах дорожного хозяйства» содержит следующую интегральную информацию по уборочной технике:

- Техники на ОДХ;
- Всего активных ТС за период;
- Расход топлива всего парка ТС.

На круговой диаграмме показаны следующие данные:

- Уборочной техники на ОДХ;
- Всего техники на выполнении задач.

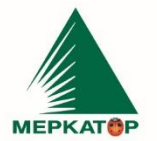

ИНН 7709401982 8 (800) 234 40 40 КПП 771001001 +7 (495) 933 72 79 OKNO 59858209 +7 (495) 933 72 80 www.merkatorgroup.ru holding@merkatorgroup.ru

#### 000 "МЕРКАТОР ХОЛДИНГ"

# <span id="page-27-0"></span>**9 Программный компонент «Предиктивный анализ и имитационное моделирование»**

### <span id="page-27-1"></span>**9.1 Бизнес – анализ**

**Модуль «Бизнес-анализ»** – предназначен для создания и сохранения имитационной модели, а также назначения дополнительных характеристик модели.

Для перехода в модуль «Бизнес-анализ» необходимо выбрать модуль [«Бизнес-анализ»](https://kdf.merkatorgroup.pro/index.php?r=quasar-pro/viewer) в общем меню в компоненте «Бизнес-анализ».

- Для создания модели необходимо нажать на функциональную надпись «Создайте новую диаграмму», после чего откроется форма для добавления элементов из панели инструментов;
	- Для изменения вида или добавления связанного элемента необходимо выбрать элемент модели и выбрать соответствующий пункт;
	- Для формирования связей между элементами необходимо использовать элемент инструментов с типом «соединить»;
	- Дополнительно пользователю доступна возможность сохранить модель или изображение модели в формате bpmn или svg при помощи функциональных кнопок в нижней части формы.

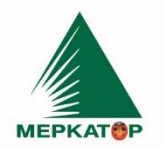

8 (800) 234 40 40 +7 (495) 933 72 79 +7 (495) 933 72 80

#### www.merkatorgroup.ru holding@merkatorgroup.ru

#### 000 "МЕРКАТОР ХОЛДИНГ"

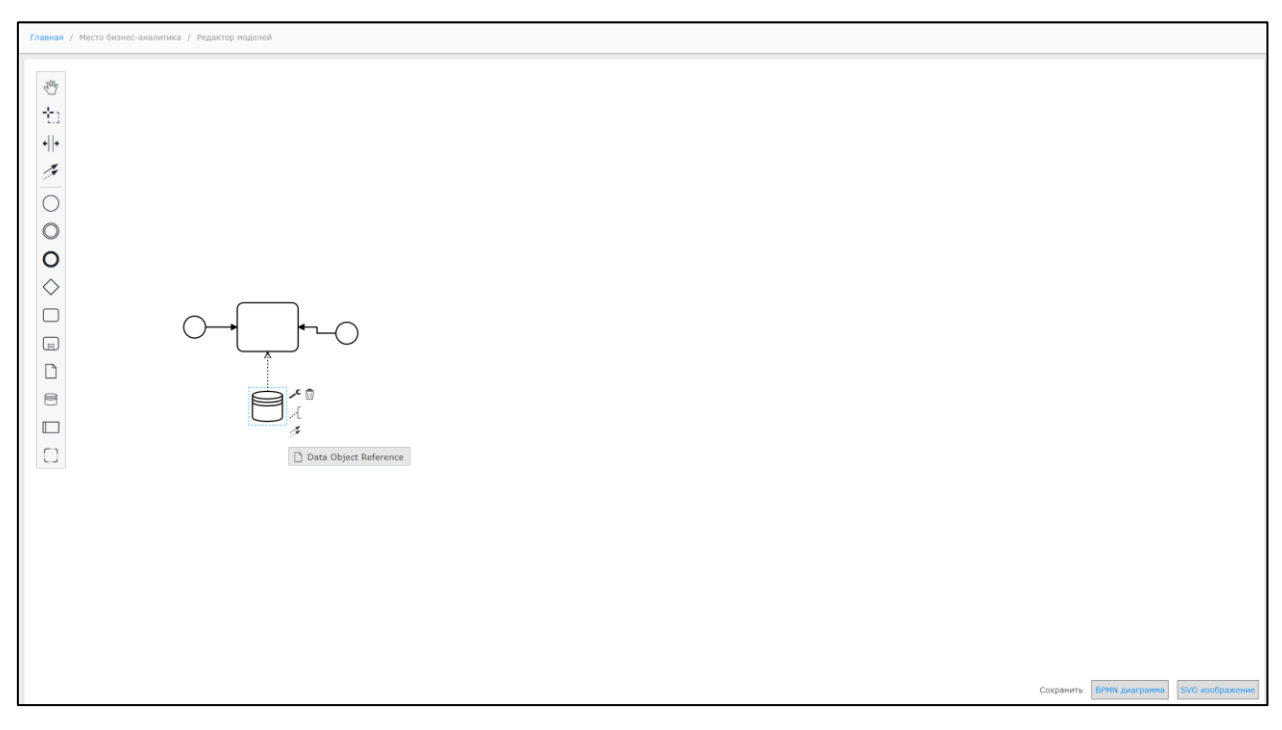

*Рисунок 25. Создание модели*

### <span id="page-28-0"></span>**9.2 Имитационное моделирование**

**Модуль «Имитационное моделирование»** – предназначен для визуализации работы сформированных моделей и выгрузки статистики по итогам работы модели.

Для перехода в модуль «Имитационное моделирование» необходимо выбрать модуль [«Имитационное моделирование»](https://kdf.merkatorgroup.pro/index.php?r=imitation-models/imitation-local) в компоненте «Бизнес-анализ».

 Для начала работы с моделью необходимо выбрать нужную модель из списка сформированных моделей ранее, а после нажать на функциональную кнопку «Новая модель» - после чего в форме отобразится выбранная модель;

 Для запуска модели необходимо заполнить значение шага в поле для ввода, далее нажать на функциональную кнопку «Сделать шаг», после чего модель будет запущена и элементы начнут прохождение по этапам модели согласно значению шага;

 По окончании работы модели пользователю будет доступна статистика по отработанной модели при нажатии на функциональную кнопку «Выгрузить статистику»;

 Если необходимо оставить работу модели и обновить статистику, например для повторного запуска с другим значением шага, необходимо нажать на функциональную кнопку «сбросить модель».

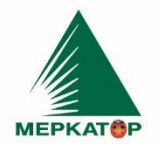

8 (800) 234 40 40 +7 (495) 933 72 79 +7 (495) 933 72 80

#### 000 "МЕРКАТОР ХОЛДИНГ"

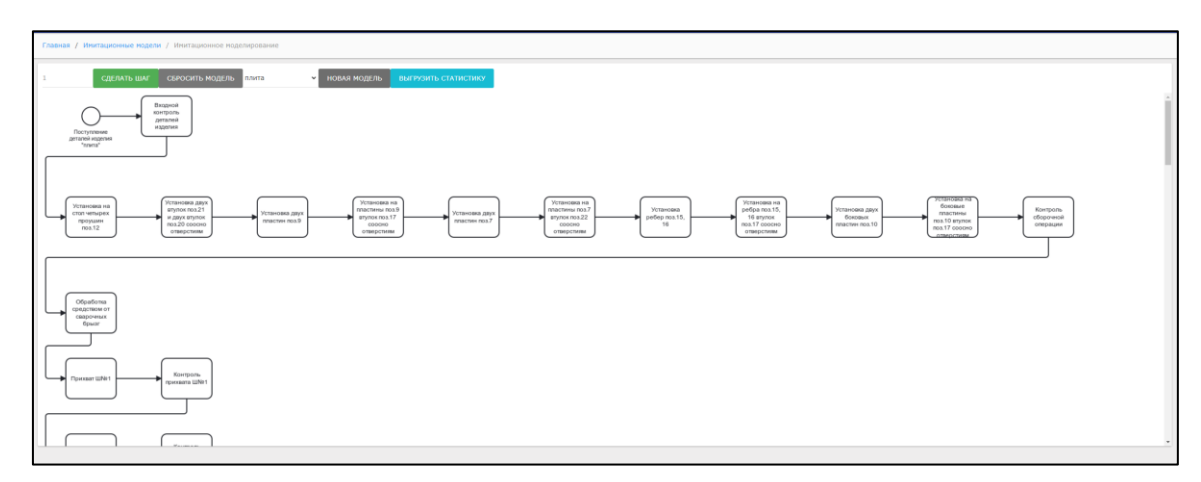

*Рисунок 26. Имитационное моделирование*

# <span id="page-29-0"></span>**9.3 Реестр моделей**

**Модуль «Реестр моделей»** – предназначен для формирования новых моделей или корректировки созданных ранее.

Для перехода в модуль «Реестр моделей» необходимо выбрать модуль [«Реестр](https://kdf.merkatorgroup.pro/index.php?r=imitation-models/imitation-local)  [моделей»](https://kdf.merkatorgroup.pro/index.php?r=imitation-models/imitation-local) в компоненте «Бизнес-анализ».

 Реестр моделей содержит следующие параметры: ID, Наименование, Автор, дата, комментарий;

 Для создания модели необходимо открыть форму создания модели при нажатии на функциональную кнопку «+Добавить»;

 Для удаления или редактирования модели необходимо использовать соответствующие функциональные иконки в правом столбце.

|                | Главная / Имитационные модели                                                  |                      |       |                  |             |                   |  |  |  |  |  |
|----------------|--------------------------------------------------------------------------------|----------------------|-------|------------------|-------------|-------------------|--|--|--|--|--|
|                | Имитационные модели<br>$\checkmark$<br>+ добавить<br>Показаны записи 1-7 из 7. |                      |       |                  |             |                   |  |  |  |  |  |
|                |                                                                                |                      |       |                  |             |                   |  |  |  |  |  |
| -              | ${\rm ID}$                                                                     | Наименование         | Автор | Дата             | Комментарий |                   |  |  |  |  |  |
|                |                                                                                |                      |       |                  |             |                   |  |  |  |  |  |
|                | 6                                                                              | трапеция             | 621   | 2023-02-28       |             | ◎/言               |  |  |  |  |  |
| $\overline{2}$ | S.                                                                             | плита                | 621   | 2023-02-28       |             | ◎/言               |  |  |  |  |  |
|                | $\overline{4}$                                                                 | палец                | 621   | 2023-02-28       |             | $\circ$ / $\circ$ |  |  |  |  |  |
|                | $\overline{\phantom{a}}$                                                       | кронштейн            | 621   | $2023 - 02 - 28$ |             | ◎/言               |  |  |  |  |  |
|                | $\overline{\mathbf{z}}$                                                        | кронштейн поворотный | 621   | 2023-02-28       |             | ◎/言               |  |  |  |  |  |
|                | $\mathbf{1}$                                                                   | кольцо строповочное  | 621   | 2023-02-28       |             | ◎/言               |  |  |  |  |  |
|                | 13                                                                             | Сборка ВКМ 2020      | 859   | 2023-04-07       | (не задано) | ◎/言               |  |  |  |  |  |

*Рисунок 27. Реестр имитационных моделей*

#### www.merkatorgroup.ru holding@merkatorgroup.ru

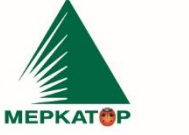

000 "МЕРКАТОР ХОЛДИНГ"

### **9.4 Статистика производства**

<span id="page-30-0"></span>**Модуль «Статистика производства»** – предназначен для отображения фактической и плановой статистики производства. Данный модуль является первым модулем раздела производства ТС, где отображается основная информация по этапам производства ТС.

Для перехода в модуль «Статистика производства» необходимо выбрать пункт [«Статистика производства»](https://kdf.merkatorgroup.pro/index.php?r=production-stat) в общем меню в разделе «Производство ТС».

Модуль представлен в виде таблицы для заполнения статистики производства и графика с отображением статистики производства.

 **Статистика производства (Таблица)** – данные отображены в виде таблицы с группировкой по месяцам и возможностью отображения следующих параметров:

 План – план производства техники (заполняется вручную при выборе параметра);

 Произведено – фактические значения по производству техники (заполняется вручную при выборе параметра);

 Опережение – кол-во ед. техники, которое удалось произвести с опережением за месяц (расчетное значение: разница между планом и фактом);

 Отставание – кол-во ед. техники, которое производство не успело произвести с учтем запланированных показателей (расчетное значение: разница между планом и фактом);

\*Дополнительная возможность у пользователей выбрать год для отображения статистики и вывести данные на печать;

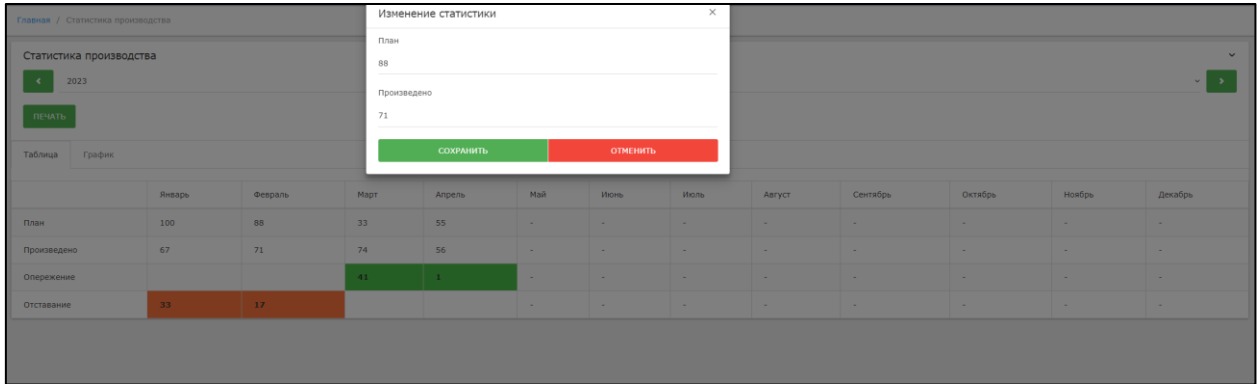

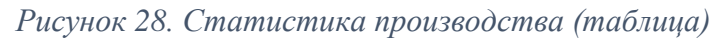

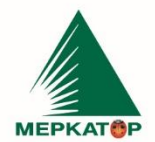

### **Статистика производства (График) –** в данной форме отображается

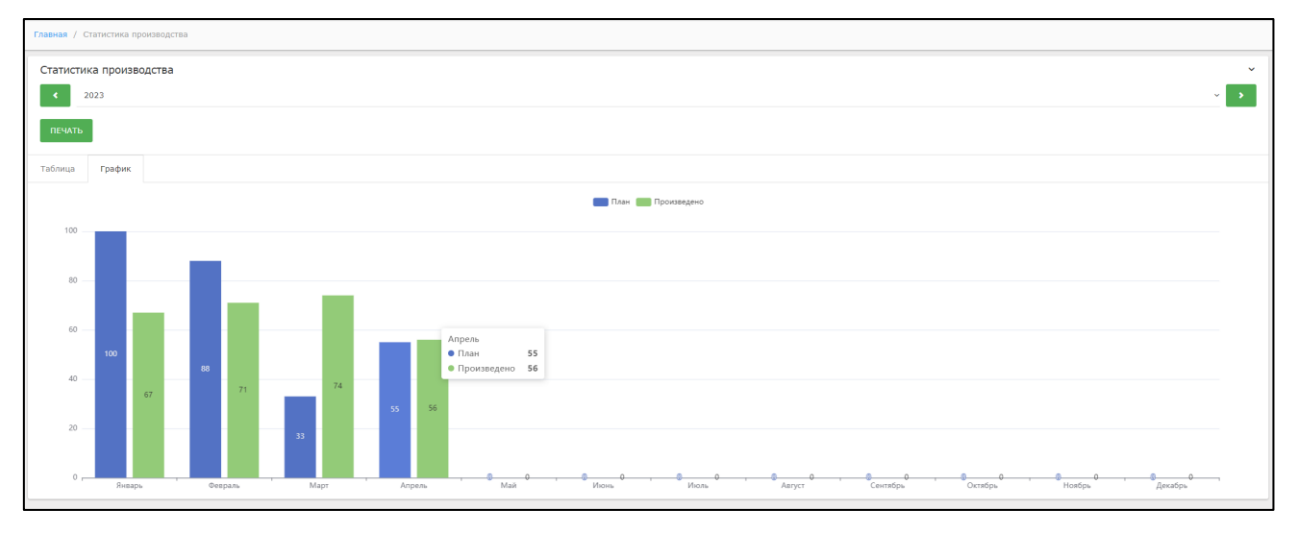

зафиксированная статистика в формате графика.

*Рисунок 29. Статистика производства (график)*

# <span id="page-31-0"></span>**9.5 Статистика КЖЦ ТС**

**Модуль «Статистика КЖЦ ТС»** – предназначен для отображения статистической информации по ТС за выбранный период.

Для перехода в модуль необходимо выбрать пункт [«Статистика КЖЦ ТС»](https://kdf.merkatorgroup.pro/index.php?r=car-static/vehicle-lcc&Filter%5bdate_from%5d=19.03.2023%2000:00&Filter%5bdate_to%5d=07.04.2023%2000:00&Filter%5bcar_id%5d=33765) в разделе «Эксплуатация».

Для отображения данных необходимо выбрать значения в фильтрах: период и рег. номер (или VIN), а после нажать на функциональную кнопку «Применить» - отобразится статистика по ТС в различных блоках;

В модуле отображается следующая информация:

 Общая статистика: пробег, время движения, пробег с учетом работы механизмов, время стоянок;

 Данные по топливу: заправлено л., расход л., текущий остаток л. Средний расход на 100 км. с группировкой по дням;

 Статистика по выполнению задач: время в движении, время в работе, время стоянок, кол-во задач с учетом статусов, пробег с группировкой на типы (общий, по заявке, по маршруту).

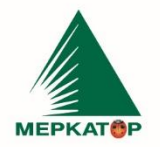

8 (800) 234 40 40 www.merkatorgroup.ru +7 (495) 933 72 79 holding@merkatorgroup.ru +7 (495) 933 72 80

#### 000 "МЕРКАТОР ХОЛДИНГ"

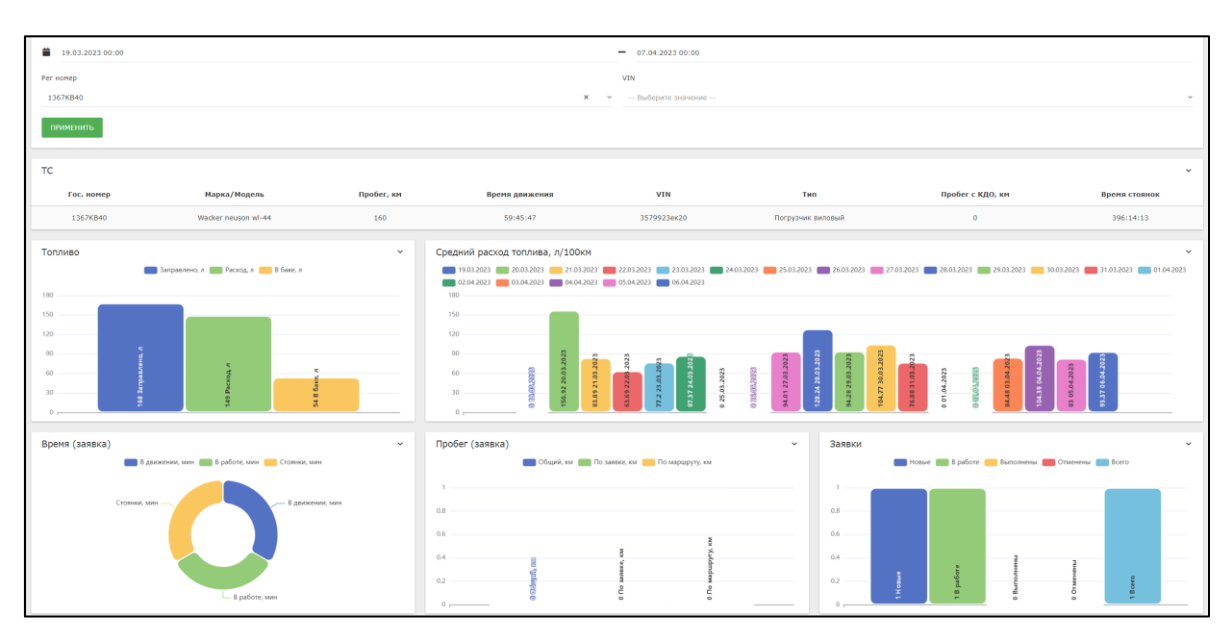

*Рисунок 30. Статистика КЖЦ ТС*

# <span id="page-32-0"></span>**9.6 Аналитика работы ТС**

**Модуль «Аналитика работы ТС»** – предназначен для отображения аналитического отчета по ТС.

Для перехода в модуль необходимо выбрать пункт [«Аналитика работы ТС»](https://kdf.merkatorgroup.pro/index.php?r=lcc/vehicle-work-analytics&Filter%5bcar_id%5d=33774) в общем меню в компоненте «Предиктивная аналитика».

 Для отображения данных необходимо выбрать значение в фильтрах: Рег. номер, VIN ТС, VIN Шасси, а после нажать на функциональную кнопку «Применить»;

 Данные отобразятся в 2-х формах: 1 - «Аналитика работы ТС» со следующими параметрами: Средняя задержка ТС при выполнении задачи, Среднее кол-во выполненных задач на 1 ТС, Средний пробег, км, Всего создано задач, Кол-во выполненных задач, Кол-во отмененных задач, Исполнение задач %, 2 – «Задания» со следующими параметрами: задачи с группировкой на статусы и типы ТС, участвующие в выполнении задач.

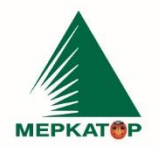

8 (800) 234 40 40 +7 (495) 933 72 79 +7 (495) 933 72 80

www.merkatorgroup.ru holding@merkatorgroup.ru

#### 000 "МЕРКАТОР ХОЛДИНГ"

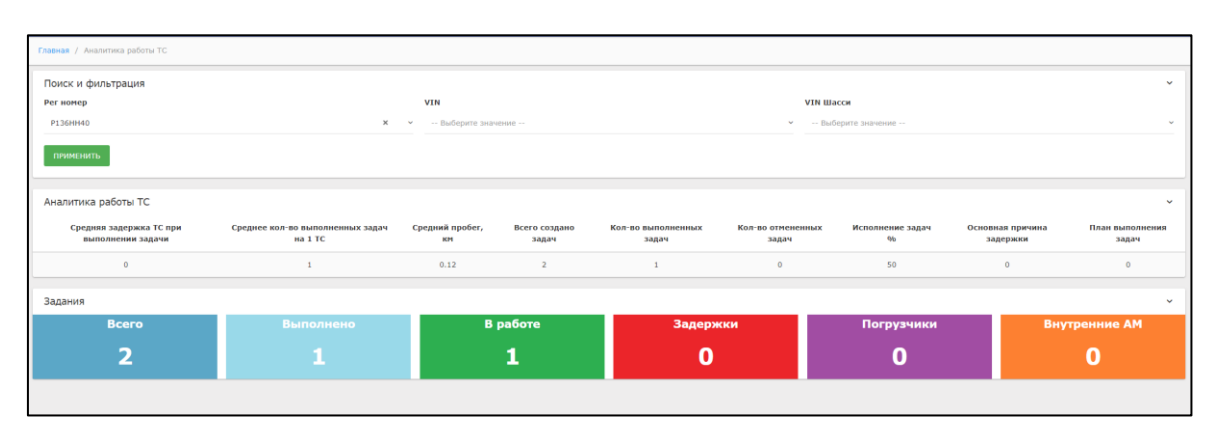

*Рисунок 31. Аналитика работы ТС*

### <span id="page-33-0"></span>**9.7 Анализ маршрутов**

**Модуль «Анализ маршрутов»** – предназначен для отображения аналитической информации по маршрутам в рамках выполнения задач.

Для перехода в модуль необходимо выбрать пункт [«Анализ маршрутов»](https://kdf.merkatorgroup.pro/index.php?r=lcc/task-analytics&Filter%5bdate_from%5d=11.04.2023%2000:00&Filter%5bdate_to%5d=11.04.2023%2000:00) в общем меню в компоненте «Предиктивная аналитика».

- Для отображения данных необходимо выбрать значение в фильтре период, а после нажать на функциональную кнопку «Применить»;
- После выбора периода и нажатии на кнопку «Применить» данные отобразятся в блоке «Анализ маршрута» со следующими параметрами: Средняя протяженность маршрута, км, Среднее время движения по маршруту, мин, Средний % прохождения маршрута, Среднее кол-во схождений с маршрута, Заблокированные участки дорог, Максимальная загрузка маршрута, Максимальная загрузка дорог.

|                                          | Главная / Анализ маршрутов                    |                                      |                                           |                                  |                                          |                                |  |  |  |  |  |
|------------------------------------------|-----------------------------------------------|--------------------------------------|-------------------------------------------|----------------------------------|------------------------------------------|--------------------------------|--|--|--|--|--|
| Поиск и фильтрация<br>Период             |                                               |                                      |                                           |                                  |                                          | $\checkmark$                   |  |  |  |  |  |
| ≐<br>01.02.2023 00:00                    |                                               |                                      | 11.04.2023 00:00<br>-                     |                                  |                                          |                                |  |  |  |  |  |
| <b>ПРИМЕНИТЬ</b>                         |                                               |                                      |                                           |                                  |                                          |                                |  |  |  |  |  |
| Анализ маршрутов                         |                                               |                                      |                                           |                                  |                                          | $\checkmark$                   |  |  |  |  |  |
| Средняя<br>протяженность<br>маршрута, км | Среднее время<br>движения по<br>маршруту, мин | Средний %<br>прохождения<br>маршрута | Среднее кол-во<br>схождений с<br>маршрута | Заблокированные<br>участки дорог | <b>Максимальная</b><br>загрузка маршрута | Максимальная<br>загрузка дорог |  |  |  |  |  |
| 5.22                                     | 23                                            | 83                                   | 2.1                                       | 1                                | 52                                       | 12                             |  |  |  |  |  |

*Рисунок 32. Анализ маршрутов*

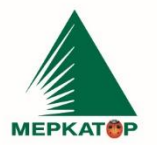

www.merkatorgroup.ru holding@merkatorgroup.ru

#### 000 "МЕРКАТОР ХОЛДИНГ"

8 (800) 234 40 40

+7 (495) 933 72 79

+7 (495) 933 72 80

### **9.8 Ресурсоёмкость ТС**

<span id="page-34-0"></span>**Модуль «Ресурсоёмкость ТС»** – предназначен для отображения статистической информации о ТС, а также сводных рекомендаций по направлениям.

ИНН 7709401982

КПП 771001001

OKNO 59858209

Для перехода в модуль необходимо выбрать пункт [«Ресурсоёмкость ТС»](https://kdf.merkatorgroup.pro/index.php?r=car-parts-wear&Filter%5bcar_id%5d=33774) в общем меню в компоненте «Предиктивная аналитика».

1.1.1 Для отображения данных необходимо выбрать значение в фильтре: Рег. номер, VIN ТС или шасси, а после нажать на функциональную кнопку «Применить»;

1.1.2 Данные в данном модуле отображаются в 3-х блоках: 1 - статистика по ТС со следующими параметрами: Общий пробег, км, Время движения, ч, Время стоянок, ч, Моточасы, ч, Пройдено ТО, Ремонт (гарантийный) ТС, 2 – данные на графике: пробег, ТО, внеплановый ремонт, 3 – рекомендации по направлениям: плановое ТО, внеплановый ремонт, замена шин, состояние АКБ, расход топлива (Система рекомендаций будет отображать информацию для своевременного проведения работ, ремонта или замены запчастей);

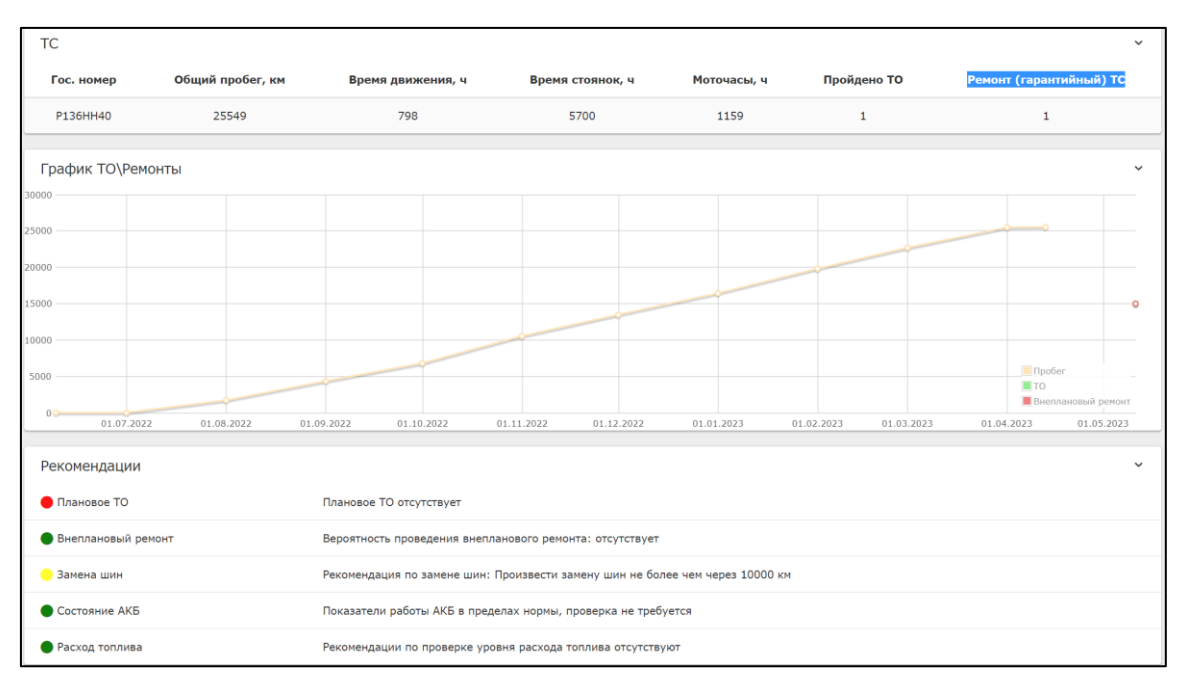

*Рисунок 33. Ресурсоёмкость ТС*

ИНН 7709401982 8 (800) 234 40 40 KNN 771001001 +7 (495) 933 72 79 OKNO 59858209 +7 (495) 933 72 80

000 "МЕРКАТОР ХОЛДИНГ"

### **10 Программный компонент Аналитика**

<span id="page-35-0"></span>**Модуль «Аналитика»** – предназначен для работы с аналитической информацией по уборке городских объектов.

При необходимости можно изменить даты начала и конца формирования отчётности. Для этого необходимо нажать на пиктограмму календаря в области «Данные за период» и выбрать время конца. Время начала будет автоматически определено как начало рабочих суток.

Данные за период - 30 Июня 2023 Пятница 20:00:00 по 01 Июля 2023 Суббота 19:00:00 ■×

### *Рисунок 34. Область "Данные за период"*

На дашбордах «Уборка дорог» и «Уборка тротуаров» содержатся данные по уборке соответствующих объектов, представленные в численной форме и в виде диаграммы:

- Количество и процент посещённых;
- Количество и процент частично посещённых;
- Количество и процент не посещённых.

На графике показано количество убранных объектов на конкретное время. Для получения точного значения следует навести курсор на точку графика.

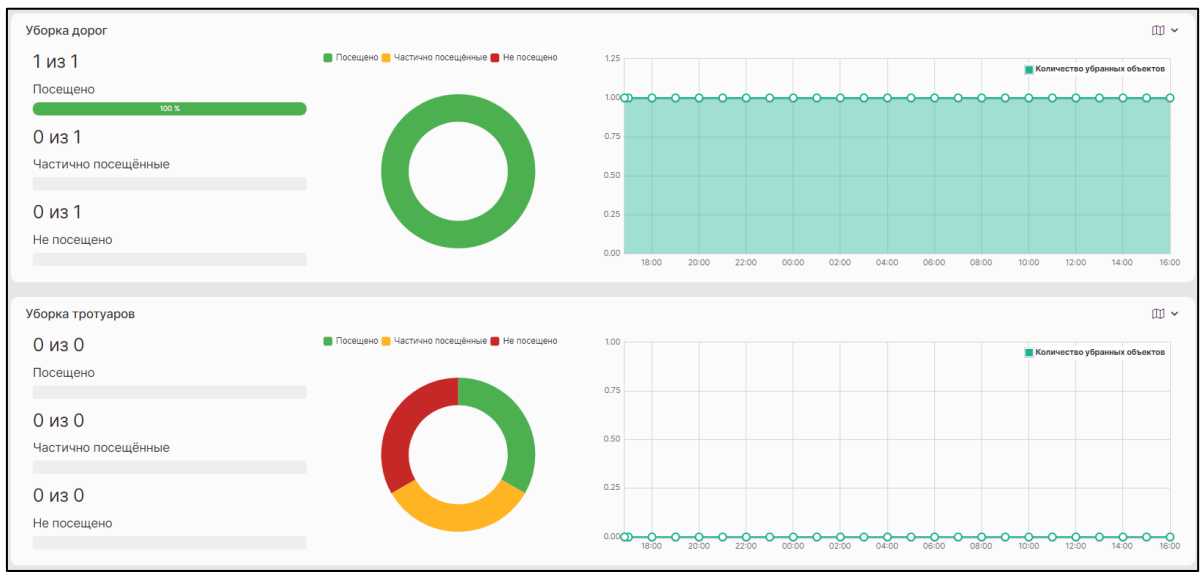

*Рисунок 35. Аналитика. Дашборды уборки дорог и тротуаров*

На дашбордах «Площадь уборки дорог» и «Площадь уборки тротуаров» содержатся данные по площади уборки соответствующих объектов, представленные в численной форме и в виде диаграммы:

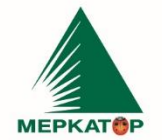

www.merkatorgroup.ru holding@merkatorgroup.ru

#### 000 "МЕРКАТОР ХОЛДИНГ"

8 (800) 234 40 40

+7 (495) 933 72 79

+7 (495) 933 72 80

- Количество и процент посещённых;
- Количество и процент не посещённых.

На графике показана площадь убранных объектов на конкретное время. Для получения точного значения следует навести курсор на точку графика.

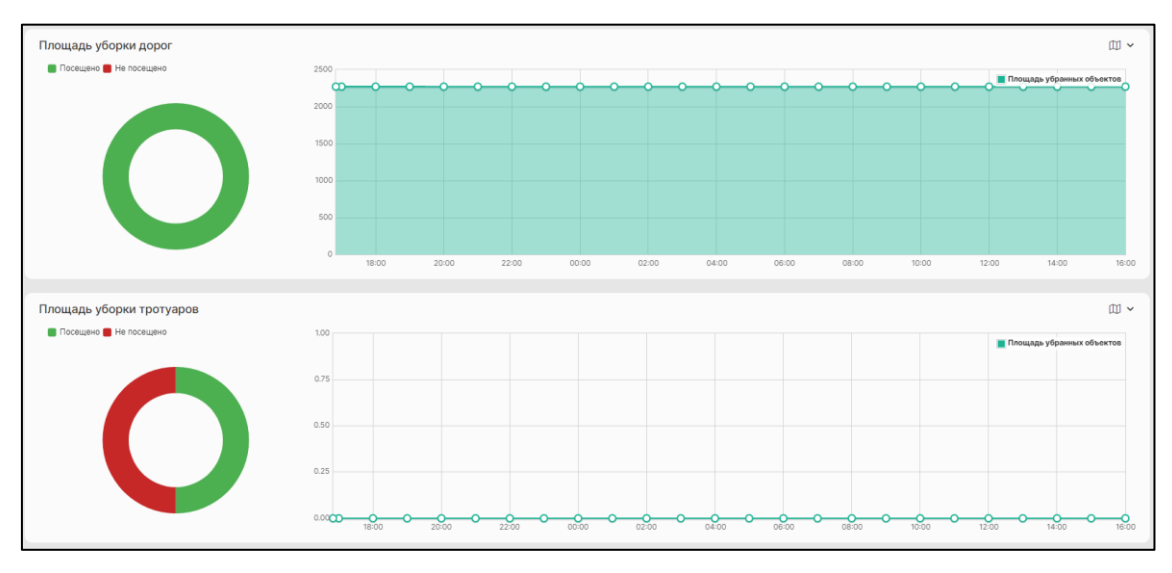

*Рисунок 36. Дашборды "Площадь уборки"*

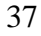

**МЕРКАТОР** 

ИНН 7709401982 КПП 771001001 OKNO 59858209 +7 (495) 933 72 80

8 (800) 234 40 40 www.merkatorgroup.ru +7 (495) 933 72 79 holding@merkatorgroup.ru

000 "МЕРКАТОР ХОЛДИНГ"

# **11 Программный компонент «Монитор предприятия»**

<span id="page-37-0"></span>**Модуль «Монитор предприятия»** – предназначен для контроля за выполнением текущих задач.

Модуль представляет собой календарь задач и таблицы с информацией по созданным задачам на уборку ОДХ. Также, с помощью функциональных кнопок, возможно создание актов уборки и добавление задач на уборку и дезинфекцию.

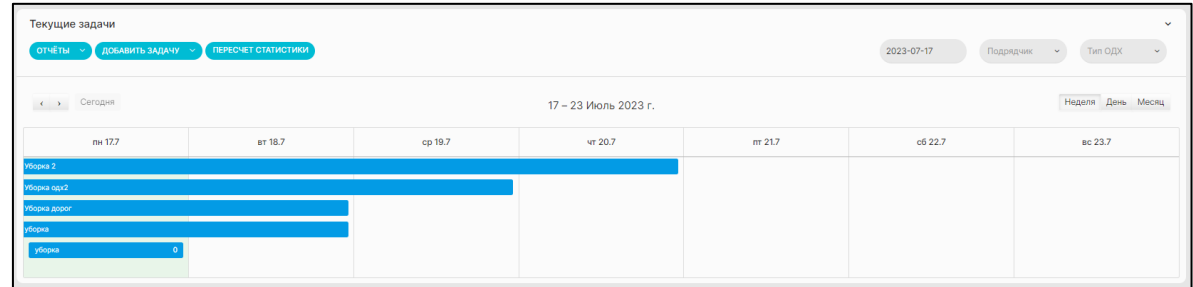

### *Рисунок 37. Календарь задач*

В календаре показаны выполняемых задачи. Календарь имеет три режима отображения: неделя, день и месяц.

При нажатии на название задачи открывается список проводимых операций, содержащий следующие сведения:

- Название операции;
- Задействованные типы транспортных средств;
- Количество выполнений;
- Регламентная скорость;
- Задействованные механизмы;
- Результат.

Для обновления информации до актуальной следует нажать на кнопку «Пересчитать».

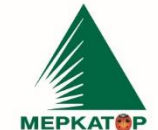

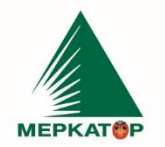

8 (800) 234 40 40<br>+7 (495) 933 72 79 +7 (495) 933 72 80

#### www.merkatorgroup.ru holding@merkatorgroup.ru

#### 000 "МЕРКАТОР ХОЛДИНГ"

| . Уборка дорог<br><b>ПЕРЕСЧИТАТЬ</b> |                         |        |                       |        |                       |        |                           |   | $\checkmark$        |
|--------------------------------------|-------------------------|--------|-----------------------|--------|-----------------------|--------|---------------------------|---|---------------------|
| Проводимые операции по уборки ОДХ    |                         |        |                       |        |                       |        |                           |   | $\checkmark$        |
|                                      |                         |        |                       |        |                       |        |                           |   |                     |
| Поиск: Введите значение              | $\mathbb{Q}$            |        |                       |        |                       |        |                           |   | Показвать: 10       |
| 札<br>Операция                        | Задействованные типы ТС | $\sim$ | Количество выполнений | $\sim$ | Регламентная скорость | $\sim$ | Задействованные механизмы | N | Результат           |
| Уборка дорог А                       | Bce                     |        |                       |        | 80<br>$- - - -$       |        |                           |   | 1/0/0 (Уборка 100%) |

*Рисунок 38. Проводимые операции по уборке ОДХ*

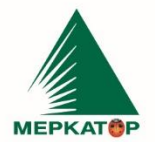

www.merkatorgroup.ru holding@merkatorgroup.ru

#### 000 "МЕРКАТОР ХОЛДИНГ"

8 (800) 234 40 40

+7 (495) 933 72 79

 $+7(495)9337280$ 

# **12 Программный компонент Уборка ОДХ (Реестр задач)**

<span id="page-39-0"></span>**Раздел «Реестр задач»** модуля «Уборка ОДХ» – предназначен для контроля за выполнением текущих задач по уборке объектов дорожного хозяйства.

ИНН 7709401982

КПП 771001001

OKNO 59858209

Для формирования таблицы требуется задать период. Для этого необходимо нажать кнопку «Фильтры» и в открывшемся окне указать требуемый период, после чего нажать кнопку «Применить».

Сформированная таблица содержит следующие данные текущих задач по уборке объектов дорожного хозяйства:

- Канал поступления задачи;
- Организация;
- Наименование задачи;
- Даты создания, начала и завершения;
- Статус;
- Время обновления данных.

| <b>НОВАЯ ЗАДАЧА</b>     | Поиск и фильтрация<br>фильтры ~ |                         |                          |                                   |                     |                           |            | $\checkmark$           |
|-------------------------|---------------------------------|-------------------------|--------------------------|-----------------------------------|---------------------|---------------------------|------------|------------------------|
| Текущие задачи          |                                 |                         |                          |                                   |                     |                           |            | $\checkmark$           |
|                         | Поиск: Введите значение         | $\alpha$                |                          |                                   |                     |                           |            | Показвать: 10          |
|                         | 札<br>Канал поступления          | N<br>Организации        | Наименование             | $\sim$<br>$\sim$<br>Дата создания | Дата начала         | $\sim$<br>Дата завершения | Craryc 1   | 仙<br>Обновление данных |
|                         | Система                         | Цифровой завод - Калуга | уборка                   | 2023-07-17 00:00:04               | 2023-07-17 00:00:00 | 2023-07-17 00:00:00       | Завершен   | 2023-07-17 01:00:06+03 |
| $\overline{2}$          | Система                         | Цифровой завод - Калуга | Уборка 2                 | 2023-07-16 17:28:47               | 2023-07-11 05:25:00 | 2023-07-20 22:50:00       | В процессе | 2023-07-17 20:00:07+03 |
| $\overline{\mathbf{3}}$ | Система                         | Цифровой завод - Калуга | Уборка территории завода | 2023-07-16 14:46:36               | 2023-07-13 10:30:00 | 2023-07-26 18:50:00       | В процессе | 2023-07-17 20:00:08+03 |
| $\overline{4}$          | Система                         | Цифровой завод - Калуга | Уборка дорог             | 2023-07-13 13:08:31               | 2023-07-10 00:00:00 | 2023-07-18 23:45:00       | В процессе | 2023-07-17 20:00:11+03 |
| 5 <sub>5</sub>          | Система                         | Цифровой завод - Калуга | Уборка одх2              | 2023-07-12 20:40:59               | 2023-07-05 01:05:00 | 2023-07-19 14:50:00       | В процессе | 2023-07-17 20:00:15+03 |
| 6                       | Система                         | Цифровой завод - Калуга | уборка                   | 2023-07-12 20:07:46               | 2023-07-05 01:05:00 | 2023-07-18 13:46:00       | В процессе | 2023-07-17 20:00:18+03 |
| $7\phantom{.}$          | Система                         | Цифровой завод - Калуга | Тестовая задача          | 2023-07-12 19:16:40               | 2023-07-05 00:00:00 | 2023-07-14 19:55:00       | Завершен   | 2023-07-14 20:01:44+03 |
|                         | Показаны строки от 1 до 7 из 7  |                         |                          |                                   |                     |                           |            |                        |

*Рисунок 39. Реестр задач*

При нажатии на строку таблицы открывается список проводимых операций, содержащий следующие сведения:

- Название операции;
- Задействованные типы транспортных средств;
- Количество выполнений;
- Регламентная скорость;
- Задействованные механизмы;
- Результат.

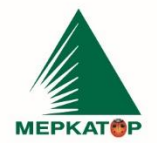

ИНН 7709401982 KNN 771001001 +7 (495) 933 72 79 OKNO 59858209 +7 (495) 933 72 80

8 (800) 234 40 40

www.merkatorgroup.ru holding@merkatorgroup.ru

### 000 "МЕРКАТОР ХОЛДИНГ"

Для обновления информации до актуальной следует нажать на кнопку

### «Пересчитать».

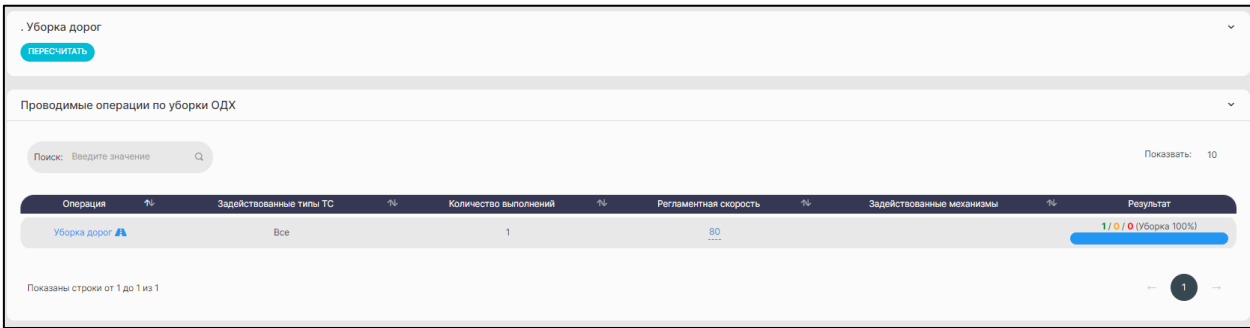

### *Рисунок 40. Список проводимых операций*

Нажатие на наименование операции в ячейке первого столбца таблицы «Проводимые операции по уборке ОДХ» открывает окно «Сводный отчёт по выполнению регламентных операций», представляющий собой отчёт со следующей информацией:

- Геообъект;
- Заказчик;
- Подрядчик;
- Категория;
- Уборочная площадь;
- Посещений зафиксированных и нормативных;
- Холостой ход;
- Статус;
- Пользовательский контроль.

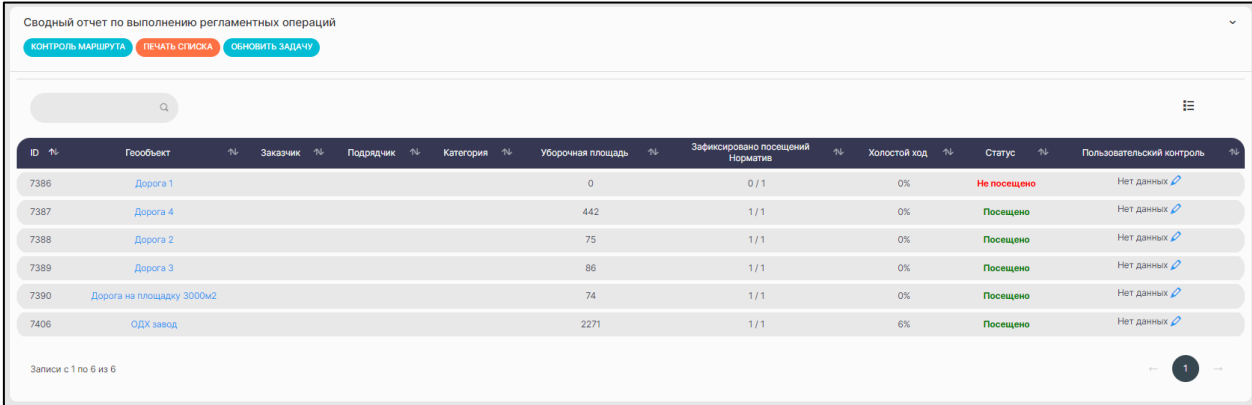

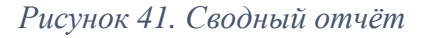

www.merkatorgroup.ru holding@merkatorgroup.ru

8 (800) 234 40 40

+7 (495) 933 72 79

+7 (495) 933 72 80

Наименование геообъекта в таблице представляет собой ссылку, нажатие на которую открывает окно «Детализация ОДХ».

«Детализация ОДХ» содержит в себе сведения о задании, выполняемом на выбранном ОДХ:

- Наименование ОДХ:
- Заказчик;
- Категория;
- Типы ТС;
- Механизмы;
- Регламентное прохождение;
- Текущее прохождение;
- Регламентная скорость.

Также отображается общая информация о ТС, выполнявшем уборку:

- Организация;
- Регистрационный номер;
- Гаражный номер;
- Глонасс ID;
- Марка модель;
- Тип ТС;
- Пробег (км);
- Пробег трек (км);
- Время движения;
- Время стоянок;
- Время выхода;
- Пройденное расстояние (М).

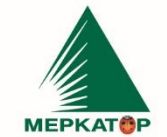

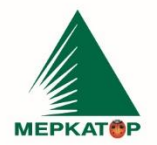

РФ, 123001, Москва, Мамоновский пер., д. 4, стр. 1, эт. 2, пом. III, комн. 3 Р/С 407 028 107 381 800 036 52 (ПАО Сбербанк г. Москва) K/C 301 018 104 000 000 00 225 | БИК 044525225

ИНН 7709401982 КПП 771001001 OKNO 59858209

8 (800) 234 40 40 +7 (495) 933 72 79 +7 (495) 933 72 80

#### 000 "МЕРКАТОР ХОЛДИНГ"

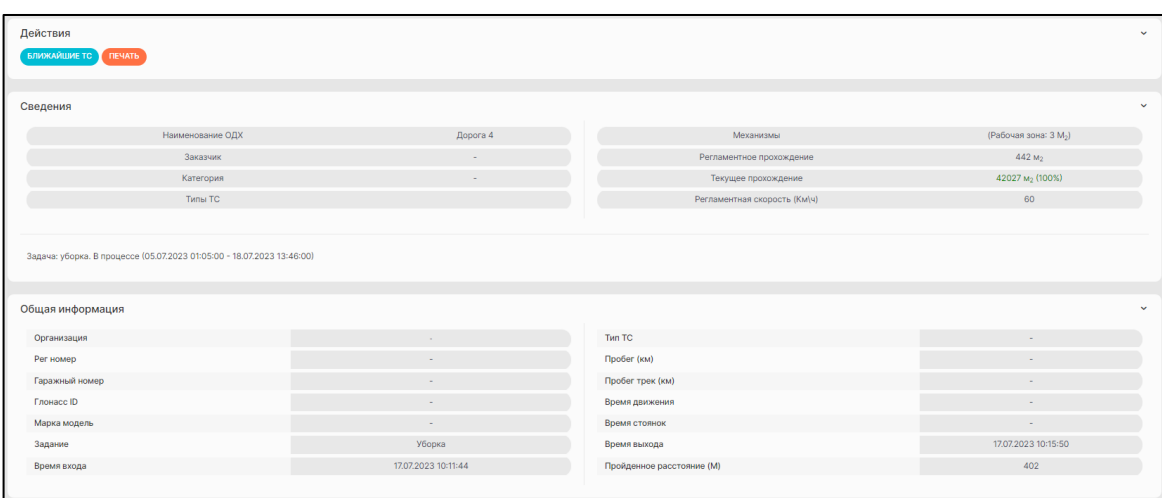

*Рисунок 42. Общая информация об уборке ОДХ*

Для отслеживания перемещения ТС по ОДХ в окне «Детализация ОДХ» отображается фрагмент географической карты с отмеченным на ней геобъектом. При необходимости масштаб карты можно изменять при помощи кнопок.

Нажатие на кнопку «Ближайшие ТС» показывает на карте ближайшие к геообъекту транспортные средства. Нажатие на значок конкретного транспортного средства открывает всплывающее окно «Создать задачу».

Нажатие на точку трека открывает всплывающее окно «Информация», содержащее следующие данные о транспортном средстве:

- Наименование ТС;
- Дата формирования;
- Дата получения;
- Идентификатор БНСО;
- Состояние бортового терминала;
- Номер пакета;
- Скорость;
- Координата.

Также следующая информация обо всех ТС, посещавших ОДХ, отображается в таблице:

- Регистрационный номер ТС;
- Идентификатор Глонасс;
- Задание;

8 (800) 234 40 40 www.merkatorgroup.ru +7 (495) 933 72 79 holding@merkatorgroup.ru +7 (495) 933 72 80

### 000 "МЕРКАТОР ХОЛДИНГ"

- Времена входа и выхода;
- Пройденное и убранное расстояния;
- Механизмы;

**MEPKATOP** 

Убранная площадь.

| Таблица          |                                  |                      |               |        |                        |                        |                                 |                               |                         |                                         |                           | $\checkmark$                                |
|------------------|----------------------------------|----------------------|---------------|--------|------------------------|------------------------|---------------------------------|-------------------------------|-------------------------|-----------------------------------------|---------------------------|---------------------------------------------|
|                  | Поиск: Введите значение          | $\hbox{a}$           |               |        |                        |                        |                                 |                               |                         |                                         |                           | Показвать: 10                               |
| $NP$ $N$         | Per<br>номер                     | <b>↑↓ Глонасс ↑↓</b> | Задание       | $\sim$ | Время входа №          | Время выхода           | Пройденное<br>расстояние N<br>M | Убранное<br>расстояние ↑<br>M | Mex<br>$\sim$<br>м.     | Убранная<br>площадь ↑<br>M <sub>2</sub> | Увелич.<br>$\sim$<br>трек | Контроль<br>Mex.                            |
| $\mathbf{1}$     | 011001S8828                      | 52180348             | Уборка        |        | 17.07.2023<br>00:00:24 | 17,07,2023<br>07:47:12 | 120                             | 120                           | $\overline{\mathbf{3}}$ | 360                                     | $\mathbf{A}$              | ۰                                           |
| $\overline{2}$   | 011001S8828                      | 52180348             | Уборка        |        | 17.07.2023<br>08:07:01 | 17.07.2023<br>09:20:38 | 163                             | 163                           | $\overline{\mathbf{3}}$ | 489                                     | $\mathbf{A}$              | $\bullet$                                   |
| $\mathbf{3}$     | 011001S8828                      | 52180348             | Уборка        |        | 17.07.2023<br>09:23:10 | 17.07.2023<br>09:28:01 | 126                             | 126                           | $\overline{\mathbf{3}}$ | 378                                     | $\mathbf{A}$              | $\bullet$                                   |
| $\overline{4}$   | 011001S8828                      | 52180348             | Уборка        |        | 17.07.2023<br>09:29:52 | 17.07.2023<br>10:08:33 | 238                             | 238                           | $\overline{\mathbf{3}}$ | 714                                     | $\pmb{\mathbb{A}}$        | $\bullet$                                   |
| 5 <sup>5</sup>   | 011001S8828                      | 52180348             | Уборка        |        | 17.07.2023<br>10:11:44 | 17.07.2023<br>10:15:50 | 402                             | 402                           | $\overline{\mathbf{3}}$ | 1206                                    | $\pmb{\mathbb{A}}$        | ۰                                           |
| 6                | 011001S8828                      | 52180348             | Уборка        |        | 17.07.2023<br>10:41:26 | 17.07.2023<br>12:09:55 | 237                             | 237                           | $\overline{3}$          | 711                                     | $\pmb{\mathbb{A}}$        | ۰                                           |
| $\overline{7}$   | 011001S8828                      | 52180348             | Уборка        |        | 17.07.2023<br>12:58:27 | 17.07.2023<br>19:04:37 | 118                             | 118                           | $\overline{3}$          | 354                                     | $\pmb{\mathbb{A}}$        | ۰                                           |
| 8                | 1367KB40                         | 52068675             | <b>Уборка</b> |        | 16.07.2023<br>00:09:08 | 17.07.2023<br>09:16:41 | 342                             | 342                           | $\mathbf{3}$            | 1026                                    | $\pmb{\mathbb{A}}$        | ۰                                           |
| $\overline{9}$   | 1367KB40                         | 52068675             | <b>Уборка</b> |        | 17.07.2023<br>09:17:37 | 17.07.2023<br>09:42:47 | 544                             | 544                           | $\mathbf{3}$            | 1632                                    | $\mathbf{A}$              | ۰                                           |
| 10 <sup>10</sup> | 1367KB40                         | 52068675             | <b>Уборка</b> |        | 17.07.2023<br>09:48:16 | 17.07.2023<br>09:56:29 | 401                             | 401                           | $\mathbf{3}$            | 1203                                    | $\mathbf{A}$              | $\bullet$                                   |
|                  | Показаны строки от 1 до 10 из 62 |                      |               |        |                        |                        |                                 |                               |                         | $\vert$ 1 $\vert$                       | $2$ 3 4 5 6 7             | $\hspace{0.1cm} \rightarrow \hspace{0.1cm}$ |

*Рисунок 43. Реестр посещений*

Нажатие на значок в ячейке столбца «Контроль механизмов» открывает окно «Контроль механизмов».

Для доступа к окну «Контроль маршрута» необходимо нажать функциональную кнопку «Контроль маршрута», расположенную над сводным отчётом по выполнению регламентных операций. Окно «Контроль маршрута» содержит краткую информацию о задании, а также список задействованных ТС со следующей информацией:

- Регистрационный номер;
- $\bullet$  Тип ТС;
- Глонасс ID;
- Марка модель;
- Ответ от ТС;
- Контроль маршрута.

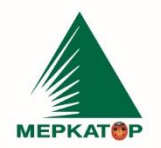

8 (800) 234 40 40 +7 (495) 933 72 79 +7 (495) 933 72 80

#### www.merkatorgroup.ru holding@merkatorgroup.ru

### 000 "МЕРКАТОР ХОЛДИНГ"

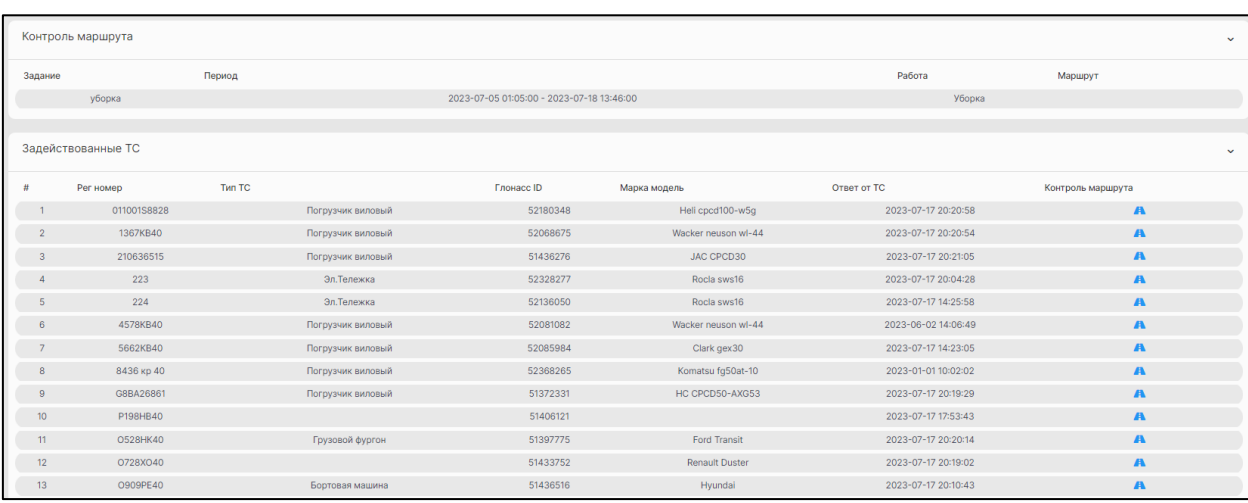

### *Рисунок 44. Контроль маршрута*

Нажатие на кнопку, расположенную в последнем столбце таблицы, приводит к открытию интерактивной карты с нанесённым на неё треком выбранного ТС.

На карте показаны маршрут движения, трек по маршруту и трек вне маршрута, также в виде таблицы отображается следующая информация по маршруту ТС:

- Регистрационный Номер;
- Тип ТС;
- Задача;
- Операция;
- Дата начала;
- Дата окончания.
- Наименование;
- Протяженность маршрута;
- Протяженность трека;
- Пройдено по маршруту;
- Прохождение маршрута;
- Схождений с маршрута.

**MEPKATAP** 

ИНН 7709401982 8 (800) 234 40 40 КПП 771001001 +7 (495) 933 72 79 OKNO 59858209 +7 (495) 933 72 80

www.merkatorgroup.ru holding@merkatorgroup.ru

# <span id="page-45-0"></span>**13 Программный компонент Уборка ОДХ (Реестр геозон ОДХ (расширенный))**

В разделе «Реестр геозон ОДХ (расширенный)» модуля «Уборка ОДХ» содержится перечень зарегистрированных в системе геозон ОДХ.

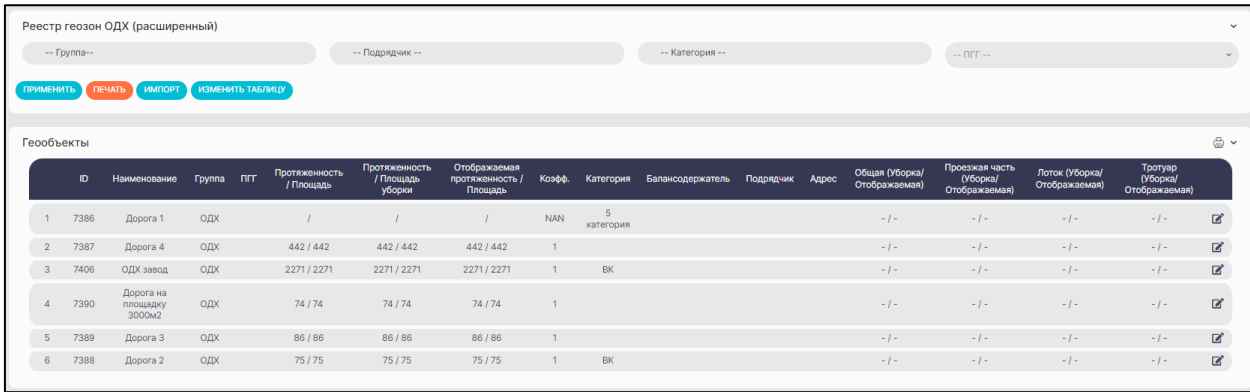

*Рисунок 45. Реестр геозон ОДХ (расширенный)*

Нажатие на кнопку «Применить» фильтрует содержимое таблицы по параметрам, поля выбора которых находятся над кнопкой. Нажатие на кнопку «Печать» отправляет реестр геозон ОДХ на печать. Нажатие на кнопку «Импорт» позволяет импортировать файл реестра геозон ОДХ. Нажатие на кнопку «Изменить таблицу» позволяет выбрать отображаемые в таблице параметры. Для этого следует проставить отметку или снять отметку с соответствующего показателя.

В таблице содержится следующая информация:

- Идентификатор геозоны;
- Наименование геозоны;
- $\bullet$  Группа;
- ПГГ;
- Протяжённость/площадь;
- Протяженность/площадь уборки;
- Отображаемая протяженность/площадь;
- Коэффициент;
- Категория;
- Балансодержатель;
- Подрядчик;

### 000 "МЕРКАТОР ХОЛДИНГ"

- Адрес;
- Общая (Уборка/Отображаемая);
- Проезжая часть (Уборка/Отображаемая);
- Лоток (Уборка/Отображаемая);
- Тротуар (Уборка/Отображаемая).

Нажатие на значок в крайнем правом столбце таблицы открывает всплывающее окно «Редактировать позицию», позволяя изменить следующие характеристики геозоны:

- Наименование;
- Протяженность;
- Площадь;
- Количество проходов;
- Протяженность уборки;
- Площадь уборки;
- Отображаемая протяженность;
- Отображаемая площадь уборки;
- $\bullet$  Группа;
- Группировка ОДХ (для отчётов);
- $A$ дрес;
- Примечание;
- Категория;
- Балансодержатель;
- Подрядчик.

Для того, чтобы изменения вступили в силу, следует нажать на кнопку «Обновить».

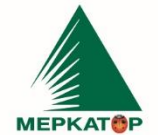

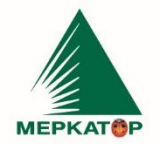

8 (800) 234 40 40 +7 (495) 933 72 79 +7 (495) 933 72 80 www.merkatorgroup.ru holding@merkatorgroup.ru

#### 000 "МЕРКАТОР ХОЛДИНГ"

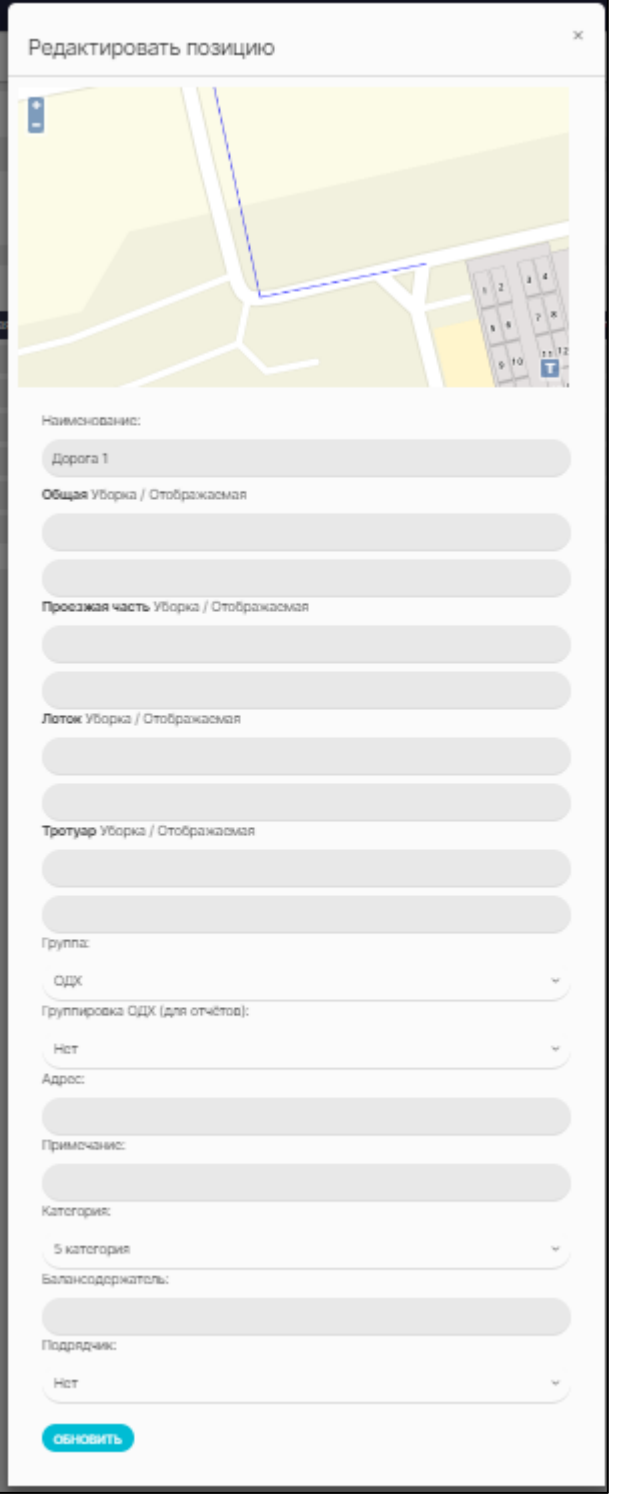

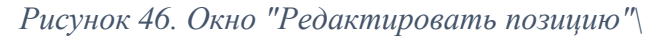

# <span id="page-47-0"></span>**14 Программный компонент Планировщик (Задачи)**

**Раздел «Задачи»** модуля «Планировщик» – предназначен для работы с задачами по уборке ОДХ.

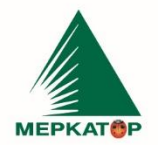

### 000 "МЕРКАТОР ХОЛДИНГ"

8 (800) 234 40 40

+7 (495) 933 72 79

+7 (495) 933 72 80

Для создания новой задачи на уборку следует нажать на кнопку «Новая задача».

Создание задачи осуществляется в три шага:

- i. На первом шаге следует ввести следующие данные по создаваемой задаче:
- Наименование задачи;
- Организация;
- Тип дороги;
- Контроль маршрута движения;
- Проводимые операции;
- Транспортные средства;
- Тип уборки;
- Описание.

Часть параметров выбирается из предустановленных значений.

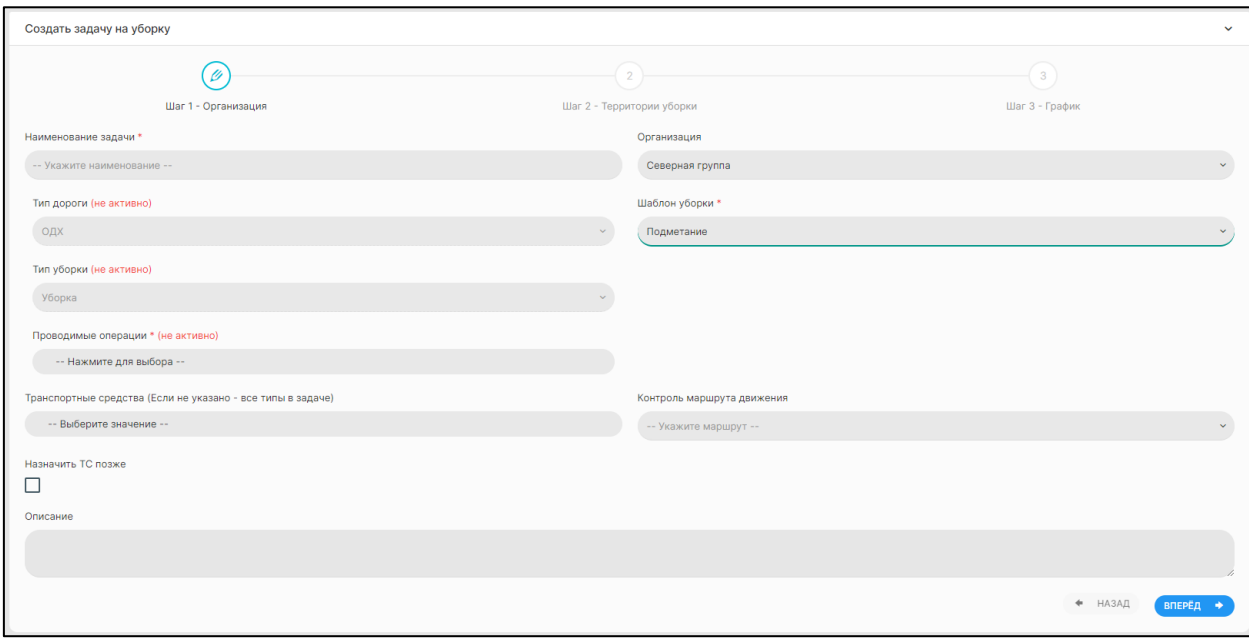

# *Рисунок 47. Создание задачи. Шаг 1*

ii. На втором шаге задаются динамический и статический списки объектов.

Для создания динамического списка следует указать следующие данные:

- Группы геообъектов;
- Подрядчик;
- Категория;
- ПГГ.

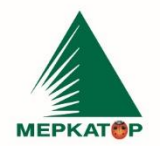

8 (800) 234 40 40 www.merkatorgroup.ru +7 (495) 933 72 79 holding@merkatorgroup.ru +7 (495) 933 72 80

#### 000 "МЕРКАТОР ХОЛДИНГ"

При этом все внесённые изменения отображаются на интерактивной карте.

Для формирования статического списка вводится следующая информация:

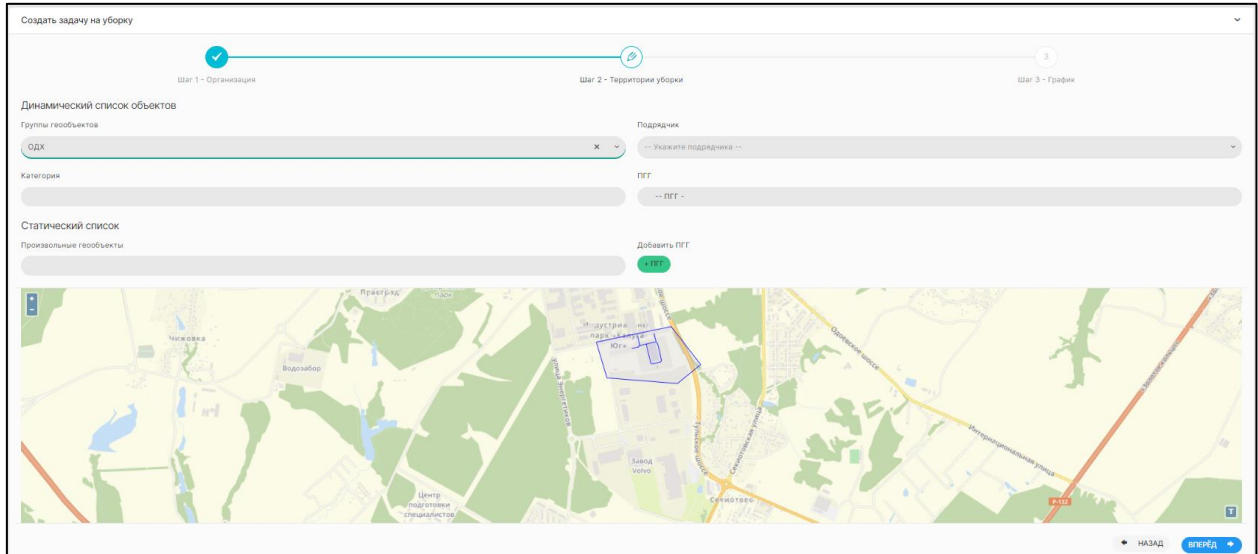

Произвольные геообъекты.

*Рисунок 48. Создание задачи. Шаг 2*

iii. На третьем шаге задаётся следующая информация:

- Тип задачи: однократная или длящаяся;
- Даты начала и окончания задания.

В случае выбора длящейся задачи дополнительно задаются следующие параметры:

- Период создания задания;
- Время начала задания;
- Продолжительность задания.

Завершается создание задачи нажатием на кнопку «Создать задачу».

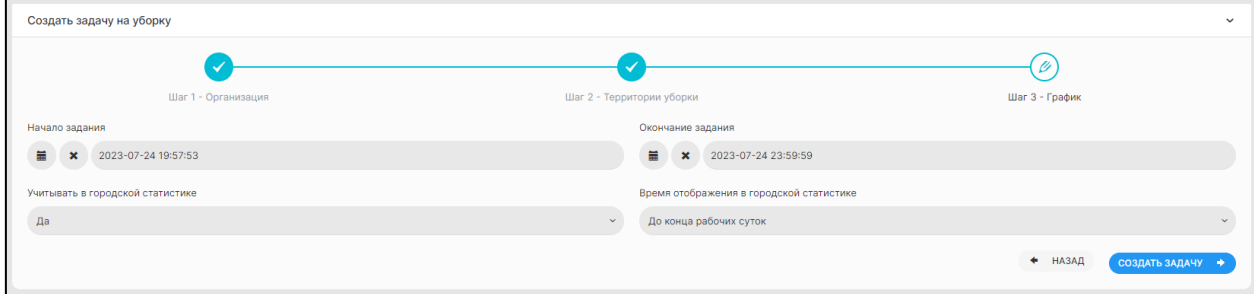

*Рисунок 49. Создание задачи. Шаг 3*

Созданные задачи попадают в таблицу «Текущие задачи».

**MEPKATOP** 

000 "МЕРКАТОР ХОЛДИНГ"

### <span id="page-50-0"></span>**15 Программный компонент Планировщик (Календарь задач)**

**Раздел «Календарь задач»** модуля «Планировщик» – предназначен для работы с задачами. Раздел представляет собой календарь, в ячейках которого указаны запланированные задания. Календарь имеет три режима отображения: неделя, день и месяц.

ИНН 7709401982

КПП 771001001

OKNO 59858209

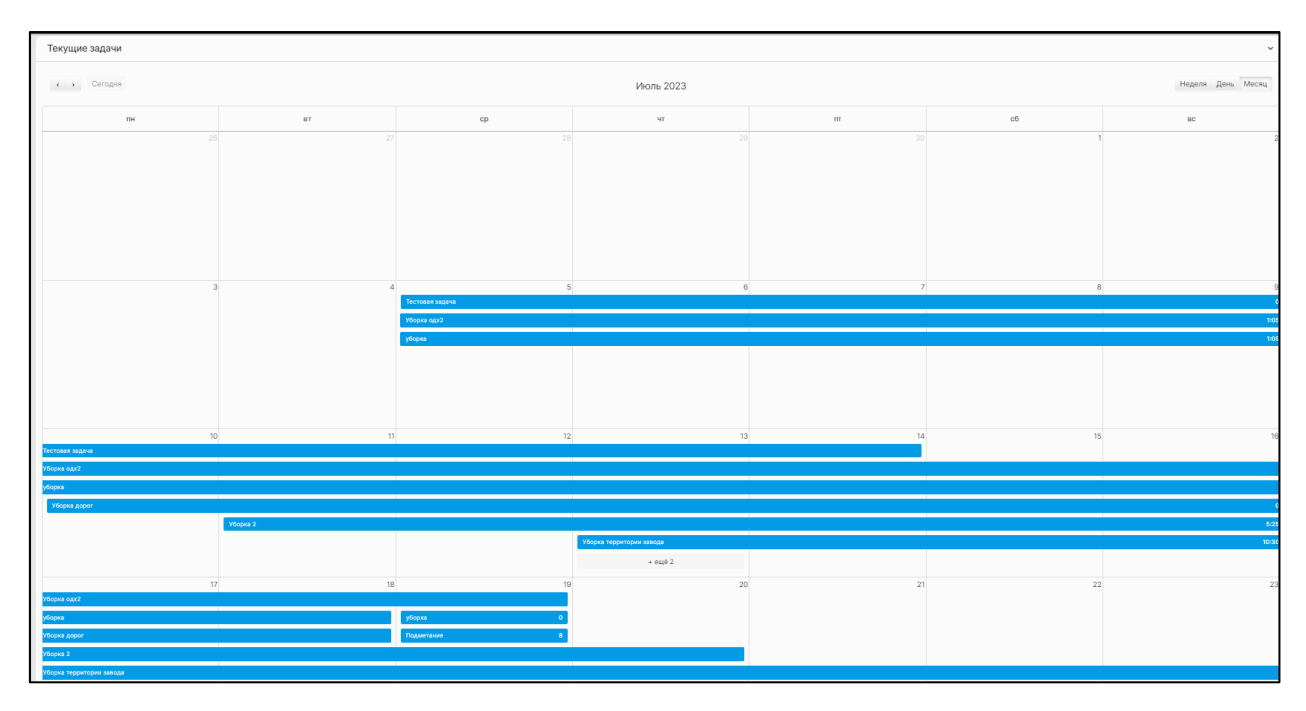

### *Рисунок 50. Календарь задач*

Нажатие на наименование задачи открывает список проводимых операций, содержащий следующие сведения:

- Название операции;
- Задействованные типы транспортных средств;
- Количество выполнений;
- Регламентная скорость;
- Задействованные механизмы;
- Результат.

Нажатие на значение регламентной скорости открывает всплывающее окно, в котором можно изменить значение данного показателя.

Нажатие на название операции открывает окно «Сводный отчёт по выполнению регламентных операций».

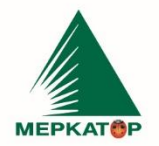

8 (800) 234 40 40

+7 (495) 933 72 79

Нажатие на значок в ячейке столбца «Контроль механизмов» открывает окно «Контроль механизмов».

Для доступа к окну «Контроль маршрута» необходимо нажать функциональную кнопку «Контроль маршрута», расположенную над сводным отчётом по выполнению регламентных операций. Окно «Контроль маршрута» содержит краткую информацию о задании, а также список задействованных ТС со следующей информацией:

- Регистрационный номер;
- $\bullet$  THIT TC;
- Глонасс ID;
- Марка модель;
- Ответ от ТС;
- Контроль маршрута.

|                 | Контроль маршрута  |                   |                                           |                     |                     |                   | $\checkmark$ |
|-----------------|--------------------|-------------------|-------------------------------------------|---------------------|---------------------|-------------------|--------------|
| Задание         |                    | Период            |                                           |                     | Работа              | Маршрут           |              |
|                 | уборка             |                   | 2023-07-05 01:05:00 - 2023-07-18 13:46:00 |                     | Уборка              |                   |              |
|                 |                    |                   |                                           |                     |                     |                   |              |
|                 | Задействованные ТС |                   |                                           |                     |                     |                   | $\checkmark$ |
| #               | Рег номер          | Tun TC            | Глонасс ID                                | Марка модель        | OTBet of TC         | Контроль маршрута |              |
| $\mathbf{1}$    | 011001S8828        | Погрузчик виловый | 52180348                                  | Heli cpcd100-w5g    | 2023-07-17 20:24:58 | $\pmb{F}$         |              |
| $\overline{2}$  | 1367KB40           | Погрузчик виловый | 52068675                                  | Wacker neuson wl-44 | 2023-07-17 20:26:47 | $\mathbf{A}$      |              |
| 3               | 210636515          | Погрузчик виловый | 51436276                                  | JAC CPCD30          | 2023-07-17 20:25:05 | $\mathbf{A}$      |              |
| $\overline{A}$  | 223                | Эл. Тележка       | 52328277                                  | Rocla sws16         | 2023-07-17 20:24:28 | $\mathbf{A}$      |              |
| 5               | 224                | Эл. Тележка       | 52136050                                  | Rocla sws16         | 2023-07-17 14:25:58 | $\mathbf{A}$      |              |
| 6               | 4578KB40           | Погрузчик виловый | 52081082                                  | Wacker neuson wl-44 | 2023-06-02 14:06:49 | $\mathbf{A}$      |              |
| $\overline{7}$  | 5662KB40           | Погрузчик виловый | 52085984                                  | Clark gex30         | 2023-07-17 14:23:05 | $\mathbf{A}$      |              |
| 8               | 8436 кр 40         | Погрузчик виловый | 52368265                                  | Komatsu fg50at-10   | 2023-01-01 10:02:02 | $\mathbf{A}$      |              |
| $\overline{9}$  | G8BA26861          | Погрузчик виловый | 51372331                                  | HC CPCD50-AXG53     | 2023-07-17 20:26:29 | $\mathbf{A}$      |              |
| 10 <sup>°</sup> | P198HB40           |                   | 51406121                                  |                     | 2023-07-17 17:53:43 | $\mathbf{A}$      |              |

*Рисунок 51. Контроль механизмов*

# <span id="page-51-0"></span>**16 Программный компонент Планировщик (Реестр операций)**

**Раздел «Реестр операций»** модуля «Планировщик» – предназначен для работы с реестром операций.

Таблица «Текущие регламентные операции» содержит следующие данные:

- Тип задачи;
- Наименование;
- Типы транспортных средств;

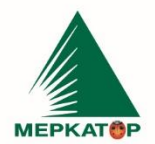

8 (800) 234 40 40 www.merkatorgroup.ru +7 (495) 933 72 79 holding@merkatorgroup.ru +7 (495) 933 72 80

### 000 "МЕРКАТОР ХОЛДИНГ"

- Регламент;
	- Работающие механизмы.

| Управление     | <b>НОВАЯ ОПЕРАЦИЯ</b><br>ПЕЧАТЬ |               |         |                                                                                                    |                      |                      | $\checkmark$              |
|----------------|---------------------------------|---------------|---------|----------------------------------------------------------------------------------------------------|----------------------|----------------------|---------------------------|
|                | Текущие регламентные операции   |               |         |                                                                                                    |                      |                      | $\checkmark$              |
|                | Тип задачи                      | Наименование  | Типы то | Регламент                                                                                                    | Работающие механизмы |                      | $\mathbf{z}$ $\mathbf{r}$ |
| $\overline{4}$ | Уборка                          | Уборка дорог  | Bce     | Макс. скорость: 80<br>Тип уборки: Контроль протяженности<br>Сезон: Лето<br>Параметр: Общая<br>Ширина механизма: 3 м | Нет                  | R                    | Ħ                         |
| 3              | Уборка                          | Уборка        | Bce     | Макс. скорость: 60<br>Тип уборки: Контроль площади<br>Сезон:<br>Параметр:<br>Ширина механизма: 3 м                  | Нет                  | R                    | Ħ                         |
|                | Уборка                          | Уборка щёткой | Bce     | Макс. скорость: 20<br>Тип уборки: Контроль протяженности<br>Сезон: Лето<br>Параметр: Общая<br>Ширина механизма: 3 м | <b>Her</b>           | $\overrightarrow{a}$ |                           |

*Рисунок 52. Реестр регламентных операций*

Нажатие на значок «Редактировать» в таблице открывает всплывающее окно «Изменить операцию».

В окне «Изменить операцию» можно отредактировать следующие параметры выбранной операции:

- Наименование;
- Тип задачи;
- Типы транспортных средств;
- Работающие механизмы;
- Регламентная скорость;
- Уборка;
- Сезон;
- Параметр уборки;
- Ширина механизма;
- Кол-во посещений.

Изменения вступают в силу после нажатия на кнопку «Сохранить».

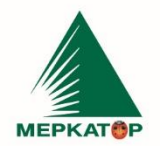

8 (800) 234 40 40<br>+7 (495) 933 72 79<br>+7 (495) 933 72 80

www.merkatorgroup.ru holding@merkatorgroup.ru

### 000 "МЕРКАТОР ХОЛДИНГ"

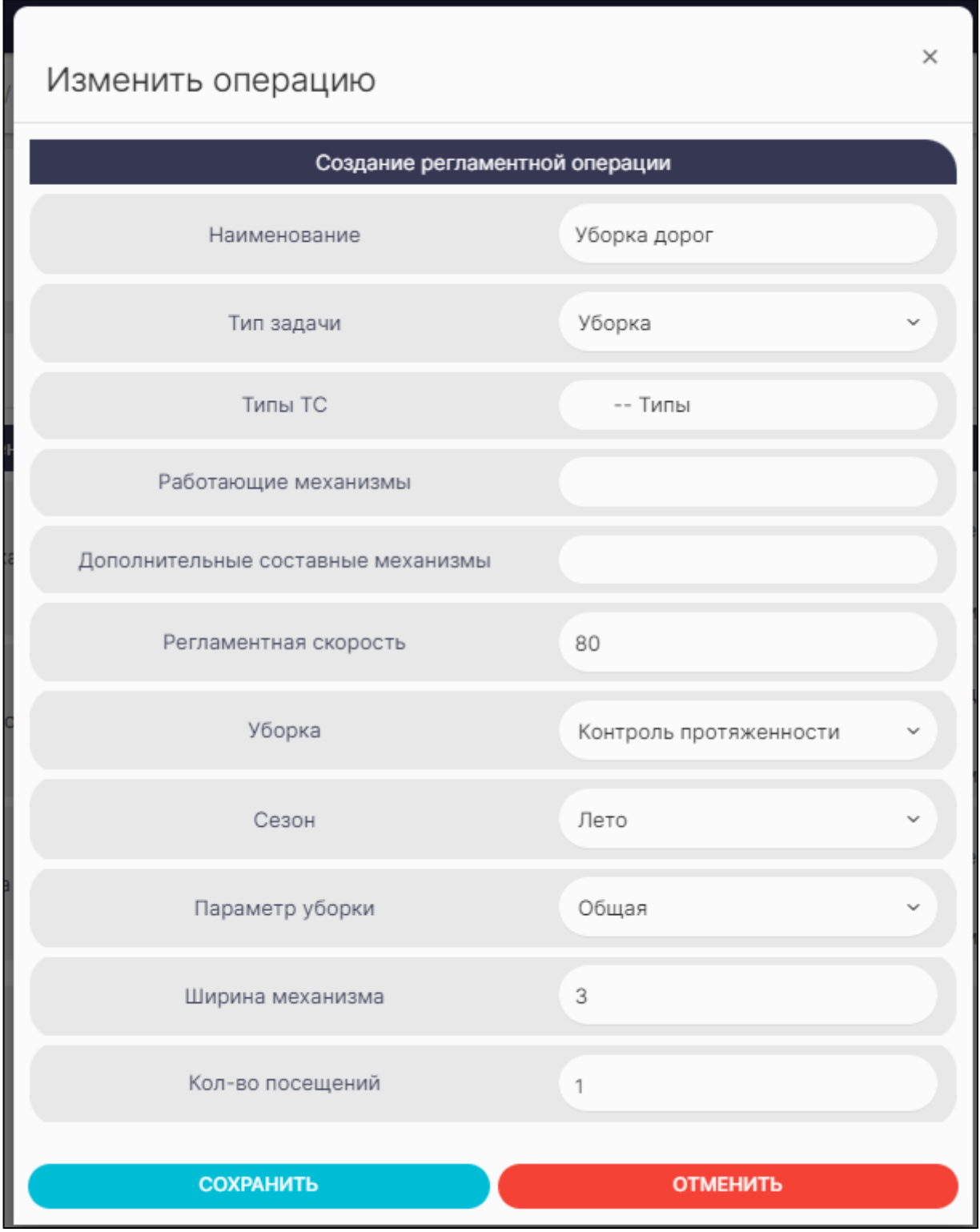

*Рисунок 53. Редактирование операции*

www.merkatorgroup.ru holding@merkatorgroup.ru

000 "МЕРКАТОР ХОЛДИНГ"

8 (800) 234 40 40

+7 (495) 933 72 79

+7 (495) 933 72 80

### <span id="page-54-0"></span>**17 Программный компонент Сводные реестры**

**Компонент «Сводные реестры»** - предназначен для хранения данных о различных объектах Системы в формате реестров: организации, ТС, станки, водители, планшеты, Сервисные центры. В данных реестрах добавляется основная информация об объектах Системы для последующего использования в других компонентах и модулях;

ИНН 7709401982

КПП 771001001

OKNO 59858209

### **Реестр организаций**

**Модуль «Реестр организаций»** - предназначен для отображения сводных данных о ТС и сводной статистики, а также для распределения ТС по организациям. Для перехода в реестр ТС выбранной организации необходимо в поле «Организация» выбрать наименование, после чего произойдет переход в реестр ТС выбранной организации.

Добавление организаций и заполнение основных параметров происходит в компоненте «Безопасность» модуль «Организации».

Для перехода в реестр организаций необходимо выбрать пункт [«Реестр](https://kdf.merkatorgroup.pro/?r=org-list/card&id=286)  [организаций»](https://kdf.merkatorgroup.pro/?r=org-list/card&id=286) в компоненте «Сводные реестры».

| Главная / Организации       |                                             |                            |       |               |                 |              |                     |                                    |                                       |                   |                              |                           |                          |  |
|-----------------------------|---------------------------------------------|----------------------------|-------|---------------|-----------------|--------------|---------------------|------------------------------------|---------------------------------------|-------------------|------------------------------|---------------------------|--------------------------|--|
| Организации<br>$\checkmark$ |                                             |                            |       |               |                 |              |                     |                                    |                                       |                   |                              |                           |                          |  |
|                             | 旧<br>$\hbox{\scriptsize\it Q}$<br>$10 \sim$ |                            |       |               |                 |              |                     |                                    |                                       |                   |                              |                           |                          |  |
| $N0$ 1.                     |                                             | Организация<br>TL.         | Округ | Кол-<br>во ТС | TC.<br>исправно | B<br>ремонте | Сезонное/<br>прочее | Обращения СТП:<br>всего / активные | Обращения Сервис:<br>всего / активные | Закрыто<br>заявок | Запланированные<br><b>TO</b> | В сервисе<br>TL.<br>на ТО | Проведенные<br><b>TO</b> |  |
|                             |                                             | ООО "Радок"                |       | 9             | $\mathbf{0}$    | $\mathbf{0}$ | 0/9                 | 0/0                                | 0/0                                   | $\bullet$         | $\bf{0}$                     | $\mathbf{0}$              | $\mathbf{0}$             |  |
| $\overline{2}$              |                                             | Цифровой завод -<br>Калуга |       | 20            | $\overline{2}$  | $\mathbf{O}$ | 0/18                | 0/0                                | 0/0                                   | $\bullet$         | $\bf o$                      | $\mathbf{O}$              | $\bf{0}$                 |  |
|                             | $\sim$<br>Записи с 1 по 2 из 2              |                            |       |               |                 |              |                     |                                    |                                       |                   |                              |                           |                          |  |

*Рисунок 54 - Реестр организаций*

### **Реестр ТС**

**Модуль «Реестр ТС»** – содержит основную информацию об организации и ТС, которые находятся на балансе организации, а также данные о дополнительном оборудовании: датчики уровня топлива и работе оборудования.

Для перехода в реестр ТС необходимо выбрать пункт [«Реестр ТС](https://kdf.merkatorgroup.pro/index.php?r=org-list/card&id=) » в компоненте «Сводные реестры» или перейти из реестра «Организации».

### **В реестре ТС отображаются следующие параметры:**

Гос. номер – рег. номер ТС;

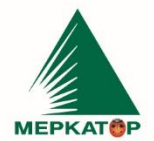

### 000 "МЕРКАТОР ХОЛДИНГ"

8 (800) 234 40 40

+7 (495) 933 72 79

+7 (495) 933 72 80

- Вид ТС вид ТС;
- Марка\модель марка\модель ТС;
- ID уникальный номер БНСО для передачи телематических данных;
- Данные дата и время поступления последних телематических данных от ТС;
- SIM данные по номеру сим-карты установленной в БНСО;
- Статус технический статус ТС;
- Шасси данные по моточасам и пробегу ТС;

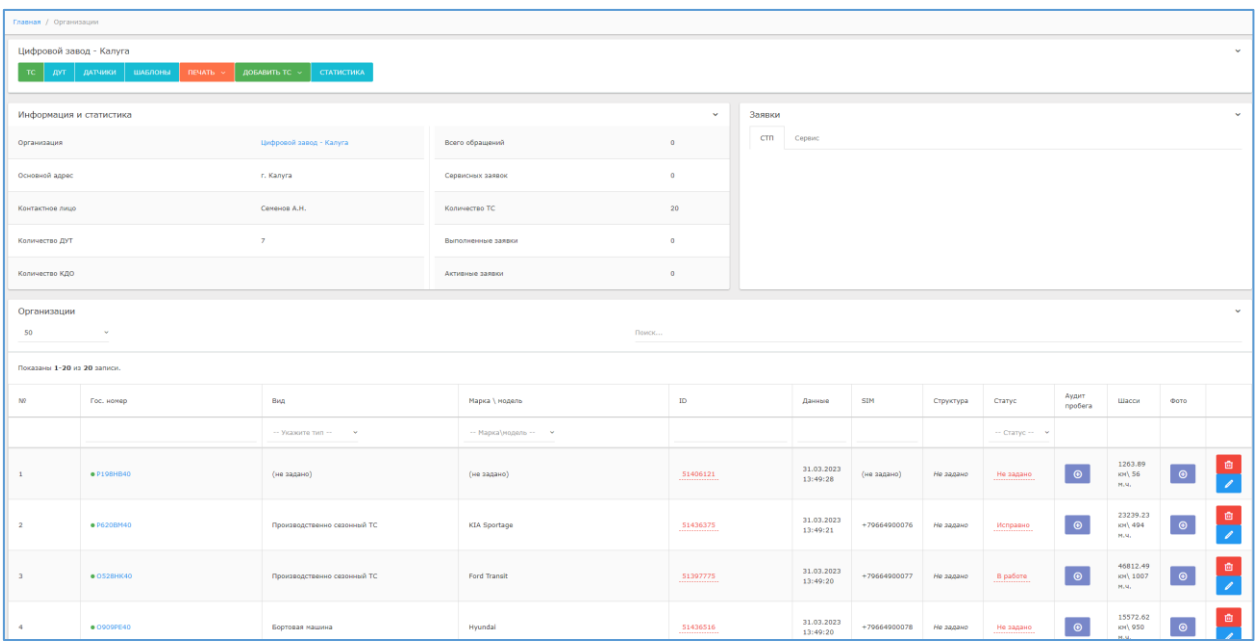

*Рисунок 55 - Реестр ТС*

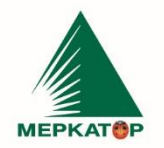

8 (800) 234 40 40 +7 (495) 933 72 79 +7 (495) 933 72 80

#### 000 "МЕРКАТОР ХОЛДИНГ"

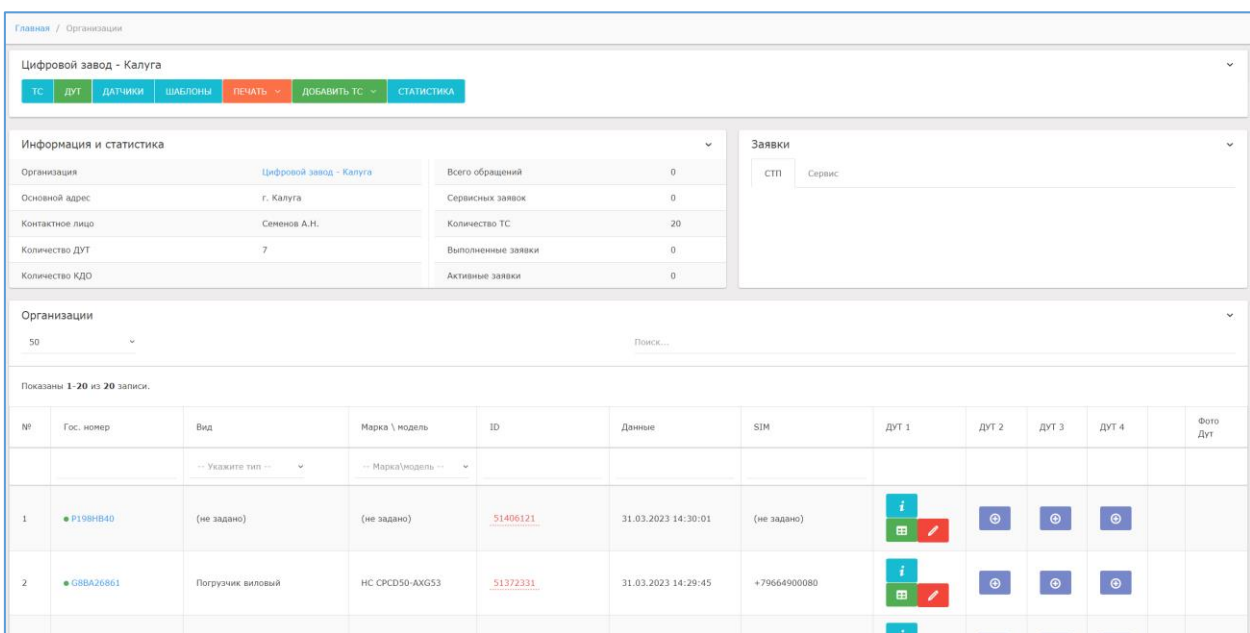

### *Рисунок 56 - Реестр ДУТ*

|                                        |                                          | Информация и статистика |                                |                             |            |                        |                                    |                              |                       | $\checkmark$ | Заявки       | TC -                        | дут                         | ДАТЧИКИ                     | ШАБЛОНЫ         | <b>ПЕЧАТЬ</b> | ДОБАВИТЬ ТС ~  |             | <b>СТАТИСТИКА</b> |            |
|----------------------------------------|------------------------------------------|-------------------------|--------------------------------|-----------------------------|------------|------------------------|------------------------------------|------------------------------|-----------------------|--------------|--------------|-----------------------------|-----------------------------|-----------------------------|-----------------|---------------|----------------|-------------|-------------------|------------|
| Цифровой завод - Калуга<br>Организация |                                          |                         |                                |                             |            |                        | Всего обращений<br>$\overline{0}$  |                              |                       |              |              | Сервис                      |                             |                             |                 |               |                |             |                   |            |
| Основной адрес<br>г. Калуга            |                                          |                         |                                |                             |            |                        | $\overline{0}$<br>Сервисных заявок |                              |                       |              |              |                             |                             |                             |                 |               |                |             |                   |            |
| Семенов А.Н.<br>Контактное лицо        |                                          |                         |                                |                             |            |                        | 20<br>Количество ТС                |                              |                       |              |              |                             |                             |                             |                 |               |                |             |                   |            |
|                                        | Количество ДУТ                           |                         | $\overline{7}$                 |                             |            |                        | $\circ$<br>Выполненные заявки      |                              |                       |              |              |                             |                             |                             |                 |               |                |             |                   |            |
|                                        | Количество КДО                           |                         |                                |                             |            | Активные заявки        |                                    |                              |                       | $\circ$      |              |                             |                             |                             |                 |               |                |             |                   |            |
|                                        |                                          |                         |                                |                             |            |                        |                                    |                              |                       |              |              |                             |                             |                             |                 |               |                |             |                   |            |
| 50                                     | Организации<br>$\ddot{}$<br>$\vee$ Поиск |                         |                                |                             |            |                        |                                    |                              |                       |              |              |                             |                             |                             |                 |               |                |             |                   |            |
|                                        |                                          |                         |                                |                             |            |                        |                                    |                              |                       |              |              |                             |                             |                             |                 |               |                |             |                   |            |
|                                        | Показаны 1-20 из 20 записи.              |                         |                                |                             |            |                        |                                    |                              |                       |              |              |                             |                             |                             |                 |               |                |             |                   |            |
|                                        | NP                                       | Гос. номер              | Вид                            | Марка \<br>модель           | $\rm ID$   | Данные                 | $\mathbb{R}$ -1                    | $A-2$                        | $A-3$                 | $\sqrt{2}-4$ | $\sqrt{2}-5$ | Д-6                         | $\mathbb{R}$ -7             | $\Box$ -8                   | $\mathbb{A}$ -9 | $A-10$        | $\sqrt{2}$ -11 | $A-12$      | $\mathbf r$       |            |
|                                        |                                          |                         |                                |                             |            |                        |                                    |                              |                       |              |              |                             |                             |                             |                 |               |                |             |                   |            |
| $\Box$                                 | -1                                       | · P198HB40              | (не задано)                    | (не<br>задано)              | • 51406121 | 31.03.2023<br>14:39:28 | $\circledast$                      | $\bullet$                    | $\boldsymbol{\Theta}$ | $\bigcirc$   | $\odot$      | $\odot$                     | $\bigcirc$                  | $\circledast$               | $\odot$         | $\odot$       | $\bigcirc$     | $\odot$     | $\,$ 0 $\,$       | 46         |
| $\Box$                                 | $\overline{2}$                           | • 210636515             | Производственно<br>почтовый    | <b>JAC</b><br>CPCD30        | • 51436276 | 31.03.2023<br>14:39:25 | $\bigoplus$                        | $\boldsymbol{\Theta}$        | $\odot$               | $\bigoplus$  | $\bigoplus$  | $\odot$                     | $\circledast$               | $_{\tiny{\textregistered}}$ | $\bigcirc$      | $\odot$       | $\bigoplus$    | $\odot$     | $\overline{0}$    | $\phi^a_a$ |
| $\Box$                                 | $\overline{\mathbf{3}}$                  | · P879BB797             | Легковой<br>автомобиль         | Ford<br>Tourneo             | • 51386745 | 31.03.2023<br>14:38:51 | $\bigcirc$                         | $\bullet$                    | $\odot$               | $\bigoplus$  | $\bigcirc$   | $_{\tiny{\textregistered}}$ | $_{\tiny{\textregistered}}$ | $_{\tiny{\textregistered}}$ | $\bigcirc$      | $\circledast$ | $\bigoplus$    | $\bigcirc$  | $\overline{0}$    | ¢.         |
| $\Box$                                 | $\boldsymbol{A}$                         | <b>• O528HK40</b>       | Производственно<br>сезонный ТС | Ford<br>Transit             | • 51397775 | 31.03.2023<br>14:38:50 | $\hat{\mathbf{u}}$                 | ÷<br>Í<br>$\hat{\mathbf{u}}$ | $\bigcirc$            | $\bigcirc$   | $\bigcirc$   | $\odot$                     | $_{\tiny{\textregistered}}$ | $\circledast$               | $\circledast$   | $\odot$       | $\bigoplus$    | $\bigoplus$ | $\overline{0}$    | 46         |
| $\Box$                                 | -5                                       | <b>• 4578KB40</b>       | Погрузчик<br>виловый           | Wacker<br>neuson<br>$wl-44$ | • 52081082 | 31.03.2023<br>14:38:43 | $\bigoplus$                        | $\bigcirc$                   | $\bigcirc$            | $\bigoplus$  | $\bigoplus$  | $\bigcirc$                  | $\bigcirc$                  | $\bigcirc$                  | $\bigcirc$      | $\bigcirc$    | $\bigoplus$    | $\bigcirc$  | $\bf{0}$          | ٠          |

*Рисунок 57 – Датчики*

### <span id="page-56-0"></span>**18 Программный компонент Мониторинг**

Компонент «Мониторинг» предназначен для отображения информации о текущем местоположении ТС, а также формирование трека за выбранный период с отображением статистики по основным параметрам.

Для перехода в компонент «Мониторинг» необходимо перейти в соответствующий пункт меню «Мониторинг» в общем меню;

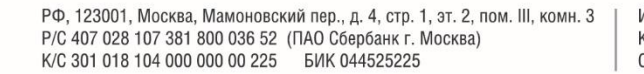

8 (800) 234 40 40 www.merkatorgroup.ru +7 (495) 933 72 79 holding@merkatorgroup.ru +7 (495) 933 72 80

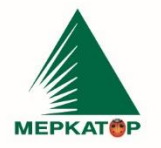

#### 000 "МЕРКАТОР ХОЛДИНГ"

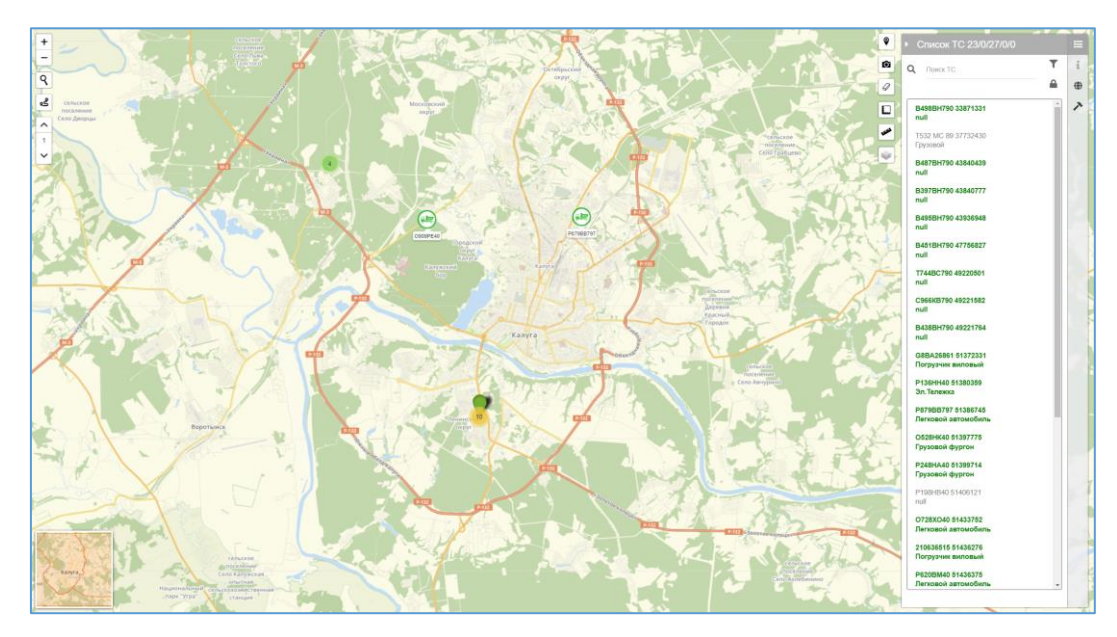

### *Рисунок 58 - Мониторинг*

a. Компонент представлен в формате интерактивной карты, где расположены иконки ТС и реестра для поиска и выбора необходимого ТС, а также дополнительного функционала для работы с картой и треком ТС.

**b. В верхнем левом углу главной страницы компонента «Мониторинг» находятся следующие управляющие кнопки:**

- Zoom in нажатие на кнопку увеличивает масштаб карты;
- Zoom out нажатие на кнопку уменьшает масштаб карты;
- Поиск по адресу нажатие на кнопку открывает поле для ввода адреса

объекта, который необходимо найти на карте;

 Проложить маршрут — нажатие на кнопку открывает форму, где вводятся адреса объектов, между которыми прокладывается кратчайший или последовательный маршрут (также возможен выбор пунктов маршрута на карте).

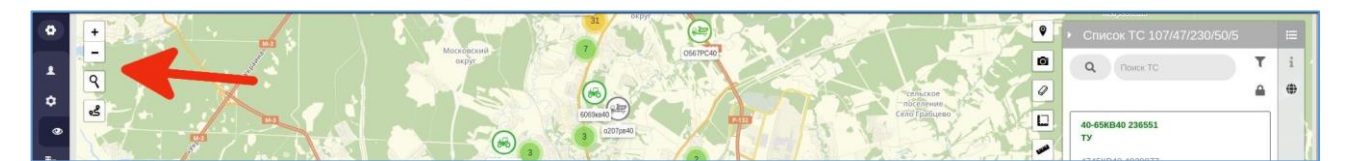

*Рисунок 59 Управляющие кнопки*

ИНН 7709401982 КПП 771001001 +7 (495) 933 72 79 OKNO 59858209 +7 (495) 933 72 80

8 (800) 234 40 40

www.merkatorgroup.ru holding@merkatorgroup.ru

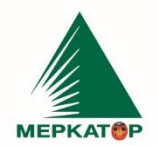

#### 000 "МЕРКАТОР ХОЛДИНГ"

В левом нижнем углу главной страницы компонента «Мониторинг» расположена мини-карта в уменьшенном масштабе, в которой содержится в том числе и территория, отображённая на основной карте. При перемещении области основной карты так же перемещается область на мини-карте и наоборот — при перемещении области мини-карты перемещается область на основной карте.

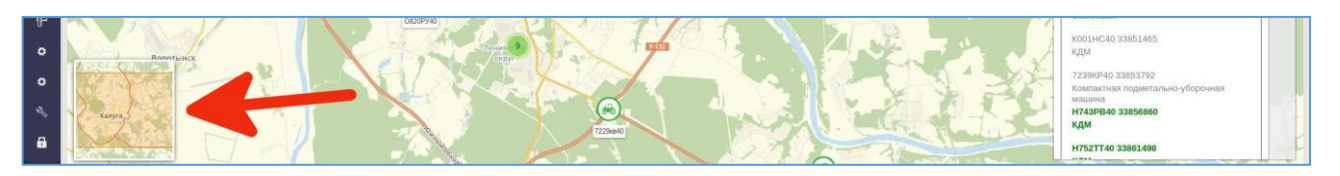

*Рисунок 60 Управляющие кнопки*

Также карты синхронно реагируют на изменение масштаба. Масштаб уменьшается или увеличивается на обеих картах одновременно.

- **c.** В **правом верхнем углу расположены следующие управляющие кнопки:**
- Текущее местоположение нажатие переводит карту в текущую геолокацию (требует доступа к текущему месторасположению);
	- Сделать скриншот нажатие делает снимок актуального состояния карты;
	- Очистить карту» нажатие очищает карту от ранее внесённых изменений;

 Измерение дистанции и площади — нажатие открывает форму с инструментами для измерения дистанции произвольной ломаной, а также периметра и площади произвольного многоугольника на карте;

Линейка — нажатие позволяет проводить измерение расстояний на карте;

 Режим отображения — нажатие позволяет выбрать режим отображения из вариантов «Стандарт», «Яркий», OSM, «Вектор».

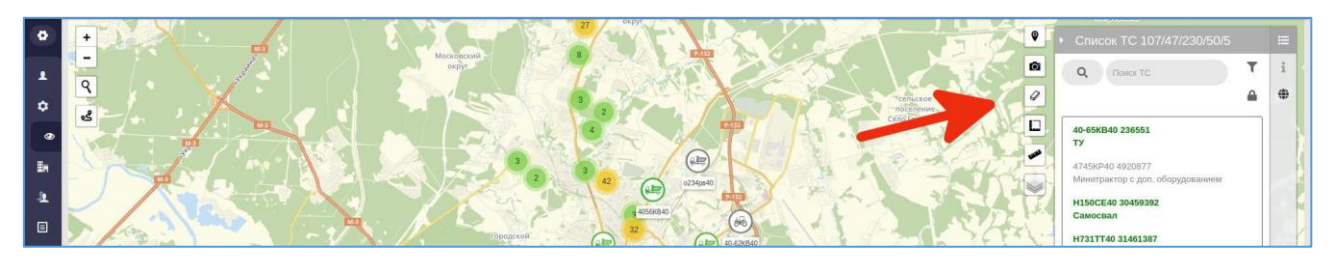

*Рисунок 61 Управляющие кнопки*

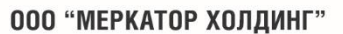

H157CE40 32107823 H190CE40 32824237 <del>осниосельн</del><br>КОО1НС40 33851465<br>КДМ

8 (800) 234 40 40

+7 (495) 933 72 79

+7 (495) 933 72 80

### **d. В правой части экрана расположена боковая панель, состоящая из трёх**

#### **вертикальных вкладок:**

 Список ТC A/B/C/D/E— вкладка содержит список транспортных средств, зарегистрированных в Системе, где

- A активных транспортных средств за последние пол часа,
- B активных транспортных средств на базе (находящихся в геозоне «автобаза»),
- C всего транспортных средств,
- D активных транспортных средств на маршруте (не находящихся в геозоне «автобаза»),
- E неактивных транспортных средств на базе (находящиеся в геозоне «автобаза»).

\*Активные транспортные средства выделены в списке зелёным цветом.

- $\bullet$  $\bullet$ Q **NOWCK T**  $\overline{\mathcal{Q}}$  $\overline{a}$ 40-65KB40 236551 4745KP40 4920877 H150CE40 30459392 H731TT40 31461387 4846KP40 31461783 н<br>7441 тара 31465 297<br>КЛМ 4767КР40 31493083<br>Трактор с доп. Обор
- Информация информация о маршруте движения транспортного средства.

*Рисунок 62 Управляющие кнопки*

Вкладка становится активной только при включении режима контроля маршрута движения;

 Геозоны — вкладка содержит список геозон с возможностью активации одного из слоя геозоны или нескольких слоев геозон.

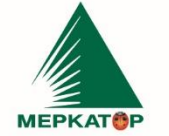

ИНН 7709401982 КПП 771001001 +7 (495) 933 72 79 OKNO 59858209 +7 (495) 933 72 80

8 (800) 234 40 40 www.merkatorgroup.ru holding@merkatorgroup.ru

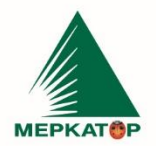

#### 000 "МЕРКАТОР ХОЛДИНГ"

\*Геозоны должны быть сформированы заранее в компоненте «ГИС». Редактирование и удаление геозон производится там же — в компоненте» Мониторинг» подобный инструментарий отсутствует.